# User Manual

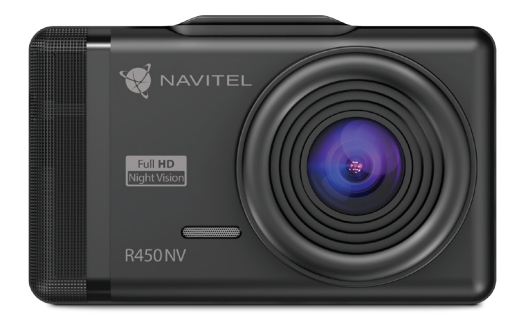

NAVITEI

# **NAVITEL R450 NV**

Portable Video Recorder

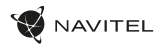

# Úvod

Vážený zákazníku!

Děkujeme Vám za nákup produktu NAVITEL®.

NAVITEL R450 NV je multifunkční digitální video rekordér (DVR) s vysokým rozlišením, s mnoha funkcemi a vlastnostmi, které jsou popsány v této uživatelské příručce. Před použitím zařízení si prosím pečlivě přečtěte tuto příručku a uchovejte ji pro pozdější použití.

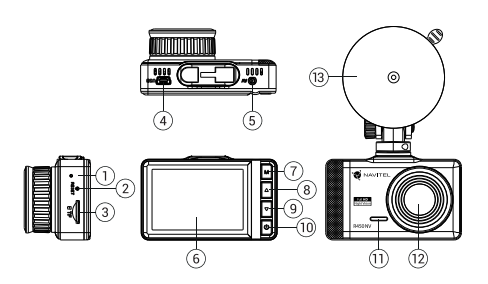

### Vnější vzhled

- 1. Indikátor nabíjení
- 2. Tlačítko Reset
- 3. Slot microSD
- 4. Port mini-USB
- 5. Port pro zadní kameru (AV-IN)
- 6. Displej
- 7. Tlačítko Menu

### Obsah balení

- DVR NAVITEL R450 NV
- Adaptér do auta 12/24 V
- Zadní kamera
- Čtečka paměťových karet
- Držák na čelní sklo
- 8. Nahoru
- 9. Dolů
- 10. Zapnutí / Vypnutí
- 11. Mikrofon
- 12. Kamera
- 13. Držák na čelní sklo

- Hadřík z mikrovlákna
- Uživatelská příručka
- Záruční list
- Dárkový poukaz

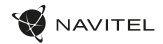

### CZ Specifikace

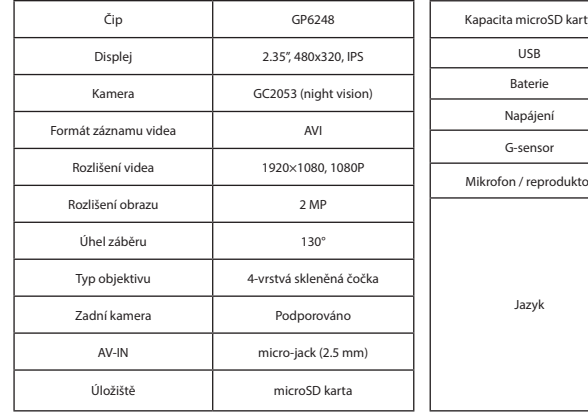

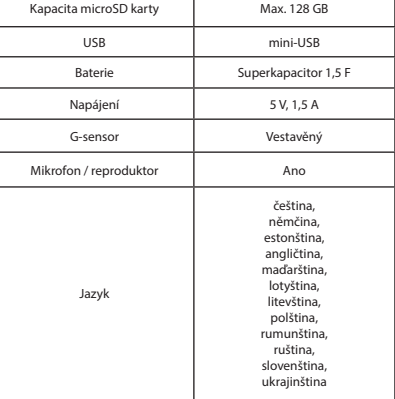

**Poznámka**: specifikace se může změnit v případě novější verze zařízení.

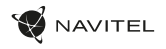

### Instalace

1. Vložte microSD kartu do zařízení. Použijte vysokorychlostní SD kartu (třída U3 či výše); kapacita by měla být v rozmezí 8-128 GB.

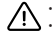

- Nemanipulujte s SD kartou během používání kamery.
- Abyste předešli chybám v datových úlohách, prosím naformátujte kartu microSD uvnitř kamery. Pro formátování SD karty vyberte v Menu možnost Formátovat SD kartu a potvrďte.
- 2. Připevněte držák se zařízením na čelní sklo.
- Připojte adaptér do zásuvky zapalovače.
- 4. Připojte mini-USB konec adaptéru k zařízení.
- 5. Nastavte pozici kamery.
- 6. Zapněte napájení; zkontrolujte, zda je zařízení správně nainstalováno. Pokud je zařízení nainstalováno správně, rozsvítí se červená kontrolka; zařízení se spustí a začne nahrávat (blikající modrá kontrolka).

# Opatření

- Používejte originální adaptér určený tomuto zařízení. Použití jiného adaptéru může mít negativní vliv na baterii zařízení. Používejte pouze příslušenství schválené výrobcem.
- Přípustná teplota okolního prostředí v provozním režimu: 0 až +35 °С. Skladovací teplota: +5 až +45 °C. Relativní vlhkost: 5% až 90% bez kondenzace (25 °C).
- Udržujte zařízení mimo dosah ohně, zabráníte tak výbuchu či požáru.
- Nevystavujte přístroj fyzickým nárazům.
- Zabraňte kontaktu zařízení se zdroji elektromagnetického záření.
- Udržujte objektiv v čistotě. Nepoužívejte k čištění zařízení chemikálie ani čistící prostředky; vždy před čištěním zařízení vypněte.
- Důsledně dodržujte vnitrostátní právní předpisy. Zařízení nesmí být použito pro nezákonné účely.
- Nerozebírejte ani sami neopravujte zařízení. V případě poruchy zařízení se obraťte na servisní středisko.

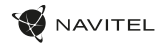

# CZ Tlačítka

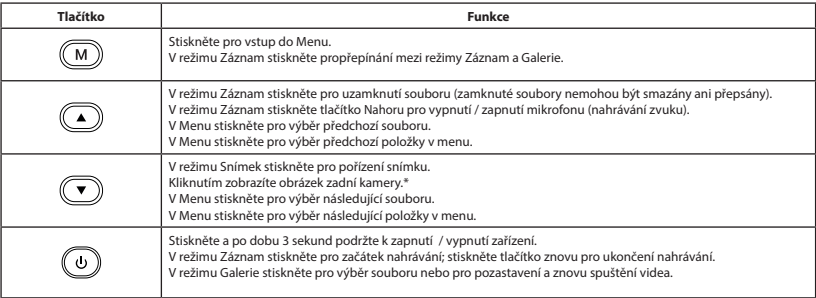

NAVITEL s.r.o. tímto prohlašuje, že zařízení NAVITEL R 450 NV je kompatibilní se směrnicí RED 2014/53/EU.

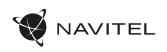

# Funkce zařízení

 $\overline{C}$ 

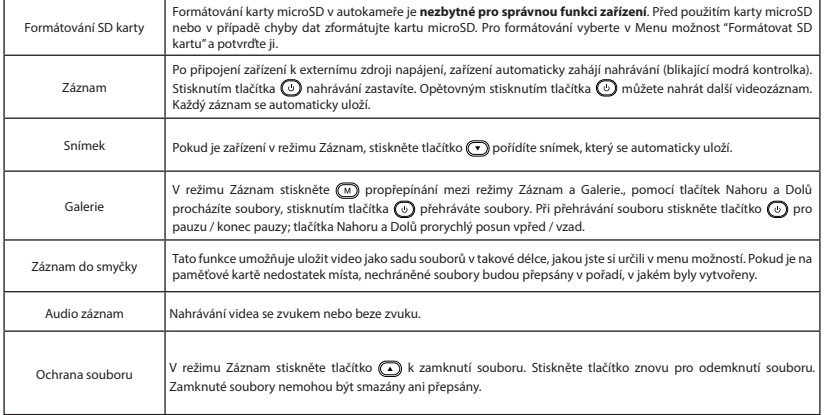

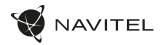

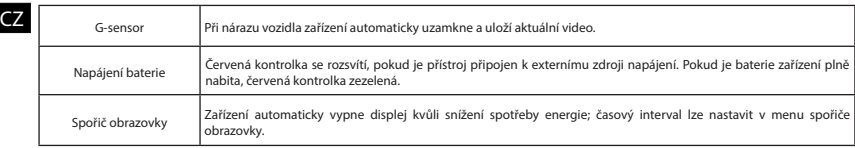

### Zadní kamera

Díky zadní kameře získáte přehled o situaci za Vaším vozidlem při jízdě i parkování. Moderní technologie dvojitého záznamu umožňuje nahrávat záznamy před vozidlem i za vozidlem a zachytit tak všechny nepředvídatelné situace.

#### Instalace zadní kamery

- 1. Namontujte fotoaparát na zadní okno uvnitř automobilu a upravte úhel záběru.
- 2. Protáhněte kabel podél střechy.
- 3. Připojte kabel k zadní kameře.

**Poznámka**: Doporučujeme, aby práce s instalací a připojením kamery prováděla kvalifikovaná osoba s potřebnými znalostmi. Instalace kabelu může vyžadovat speciální nástroje nebo zařízení. Ujistěte se, že jsou tyto práce bezpečné.

Zadní kamera se prodává samostatně.

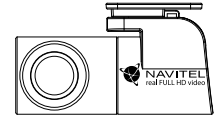

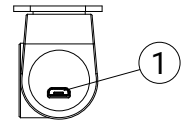

1. Port pro video kabel

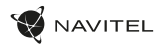

# Einleitung

Sehr geehrter Kunde!

Vielen Dank für den Kauf dieses NAVITEL®- Produktes.

Der NAVITEL R450 NV ist ein multifunktionaler HD-DVR mit vielen Funktionen und Eigenschaften, die in diesem Benutzerhandbuch beschrieben sind. Bitte lesen Sie das Handbuch vor Gebrauch des Gerätes sorgfältig durch und bewahren Sie es zum späteren Nachschlagen auf.

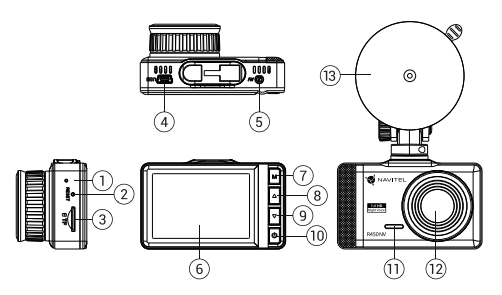

### Anordnung des Geräts

- 1. LED-Lichtanzeige (Laden)
- 2. Reset
- 3. Einschub für microSD Karte
- 4. Mini-USB-Anschluss
- 5. Rückfahrkamera-Anschluss (AV-IN)
- 6. Bildschirm
- 7. Menü Taste
- 8. Nach oben

### VerpackungsInhalt

- DVR NAVITEL R450 NV
- Kfz-Ladegerät 12/24 В
- Kartenleser
- Windschutzscheiben halterung
- 9. Nach unten
- 10. Ausschalter
- 11. Mikrofon
- 12. Objektiv
- 13. Windschutzscheiben mount

- Mikrofaserstoff
- Benutzerhandbuch
- Garantiekarte
- Geschenkgutschein

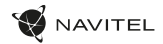

# **Spezifikation**

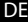

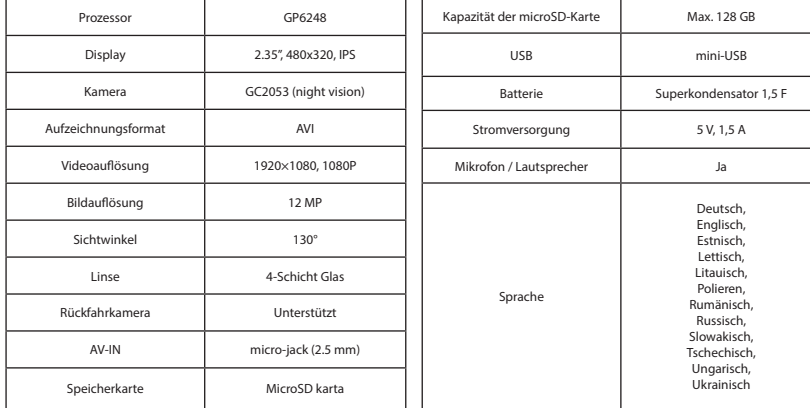

**Bemerkung**: in Folge von Aktualisierungen kann sich diese Spezifikation ändern.

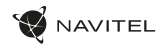

### Installation

1. Legen Sie eine microSD-Karte in den DVR. verwenden Sie eine Hochgeschwindigkeits-microSD-Karte (mindestens Class U3), die Kapazität sollte 8-128 GB betragen.

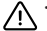

- Um Fehlfunktionen des digitalen DVR und / oder der SD-Karte zu vermeiden, müßen Sie die SD-Karte während des DVR-Betriebs weder einlegen noch entnehmen.
- Bevor Sie eine microSD-Karte verwenden, formatieren Sie diese im DVR, um Datenfehler zu vermeiden. Um eine SD-Karte zu formatieren, wählen Sie im Menümodus SD-Karte formatieren und bestätigen Sie es.
- 2. Befestigen Sie das Gerät an der Frontscheibe mittels des Halters.
- 3. Schließen Sie das Ladegerät an der Steckdose des Zigarettenanzünders an.<br>4. Schließen Sie die mini-USB-Schnittstelle am Ladegerät mittels des Verlängen in
- 4. Schließen Sie die mini-USB-Schnittstelle am Ladegerät mittels des Verlängerungskabels des Ladegeräts an.
- 5. Passen Sie die Position der Kamera an.
- 6. Schalten Sie das Gerät ein; kontrollieren Sie, ob das Gerät richtig installiert ist. Wenn das Gerät richtig installiert ist, wird die Kontrollleuchte rot leuchten; das Gerät schaltet sich ein und beginnt aufzunehmen (Indikator ist eine blau blinkende Kontrollleuchte).

## Hinweise

- Verwenden Sie unseren speziellen Adapter; die Verwendung eines anderen Adapters kann einen unwiederbringlichen Schaden am Gerät verursachen. Verwenden Sie nur Zubehör, das vom Hersteller zugelassen wurde.
- Zulässige Umgebungstemperatur im Betriebsmodus: 0 °C bis +35 °С. Lagerungstemperatur: +5 °C bis +45 °С. Relative Luft-feuchtigkeit: 5% bis 90% ohne Kondensation (25 °C).
- Halten Sie das Gerät von Feuerquellen fern, um Explosionen oder Brand zu vermeiden.
- Setzen Sie das Gerät keinen physikalischen Einwirkungen aus.
- Vermeiden Sie, das Gerät mit elektromagnetischen Strahlungsquellen in Kontakt zu bringen.
- Halten Sie das Objektiv sauber. Verwenden Sie keine Chemikalien oder Reinigungsmittel bei der Reinigung des Produkts. Schalten Sie das Gerät vor dem Reinigen immer aus.
- Halten Sie gründlich die entsprechenden innerstaatlichen Rechtsvorschriften ein. Dieses Produkt darf nicht für ungesetzliche Zwecke verwendet warden.
- Sie dürfen das Gerät nicht selbst reparieren oder zerlegen. Wenden Sie sich im Falle eines Gerätefehlers an das Servicecenter.

DE

#### 10 | BENUTZERHANDBUCH

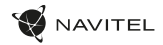

### Tasten

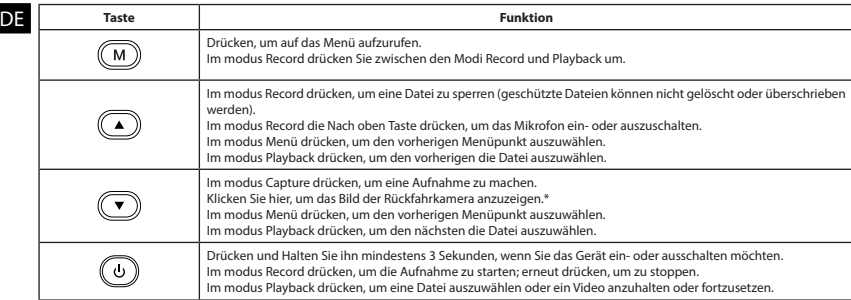

NAVITEL s.r.o. erklärt hiermit, dass NAVITEL R450 NV mit der Richtlinie EMC 2014/30/EU kompatibel sind.

**\* Hinweis:** Rückfahrkamera separat erhältlich.

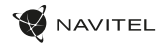

**DE** 

### Funktionen des Geräts

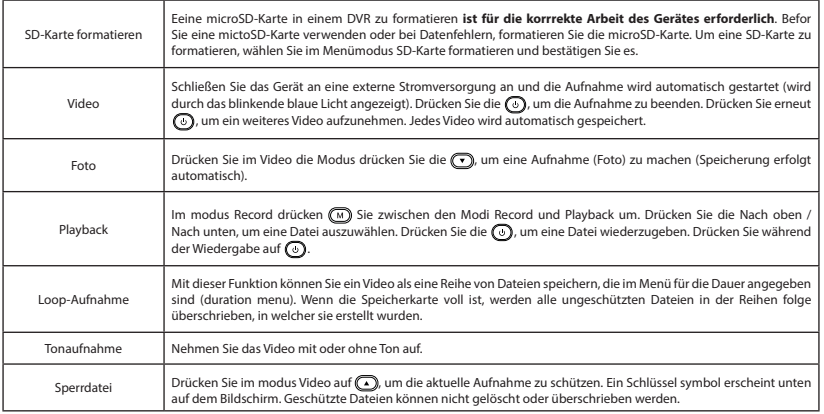

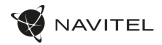

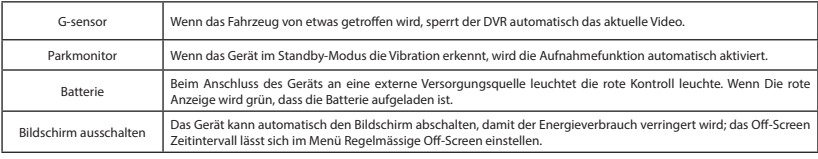

### Rückfahrkamera

DE

Mithilfe der Rückfahrkamera können Sie ein hochauflösendes Bild hinter Ihrem Auto für ein sicheres Parken oder Aufnehmen während der Fahrt erhalten. Dank der modernen Doppelaufnahmetechnik können Aufnahmen vor und hinter dem Fahrzeug gespeichert werden, um unvorhergesehene Situationen festzuhalten.

#### Installation der Rückfahrkamera

- 1. Installieren Sie die Kamera an der Heckscheibe im Auto und stellen Sie den Betrachtungswinkel ein.
- 2. Führen Sie das Kabel durch die Kabine.
- 3. Schließen Sie das Kabel an den Anschluss der Rückfahrkamera an.

**Hinweis**. Es wird dringend empfohlen, dass Arbeiten verbunden mit der Installation der Kamera durch qualifiziertes Personal mit den erforderlichen Qualifikationen durchgeführt werden. Die Kabelführung kann Spezialwerkzeuge oder Zubehör erfordern. Stellen Sie sicher, dass diese Arbeiten sicher durchgeführt werden.

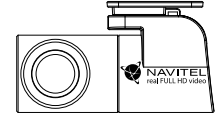

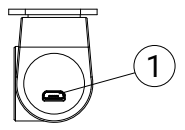

Rückfahrkamera separat erhältlich.

1. Videokabelanschluss

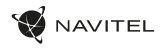

## Sissejuhatus

Lugupeetud klient!

Täname, et ostsite NAVITEL® toote.

NAVITEL R450 NV on multifunktsionaalne peeneralduslik öise nägemise DVR, millel on mitmeid funktsioone ja omadusi, mida on kirjeldatud käesolevas kasutusjuhendis. Palun lugege juhend enne seadme kasutamist hoolikalt läbi ning hoidke see alles.

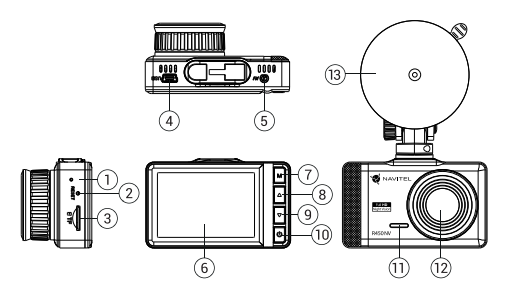

### Seadme skeem

- 1. LED-indikaator (aku) 2. Lähtestusnupp
	-
- 3. MicroSD-kaardi ava
- 4. Mini-USB ava
- 5. Tagakaamera port (AV-IN)
- 6. Ekraa
- 7. Menüü
- 8. Üles 9. Alla
- 10. Võimsuslüliti
- 11. Mikrofon
- 12. Objektiiv
- 13. Esiklaasikinnitus

- Pakendi sisu
- DVR NAVITEL R450 NV
- Autolaadija12/24 V
- Kaardilugeja
- Esiklaasikinnitus
- Mikrokiust riie
- Kasutusjuhend
- Garantiikaart
- Vautšer

EE

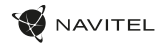

## Spetsifikatsioonid

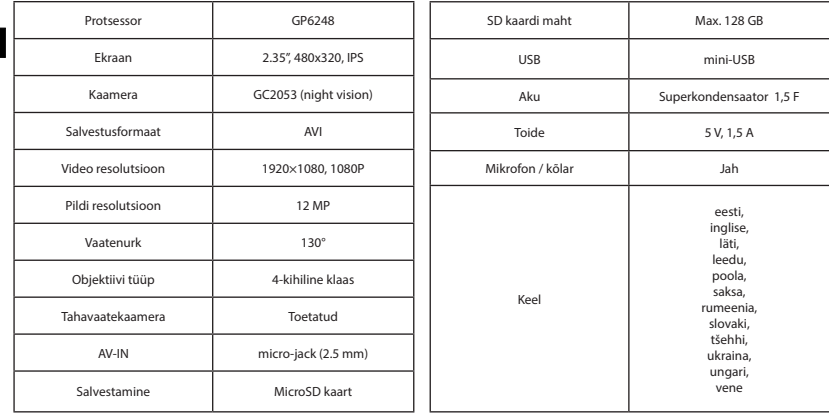

**Märkus**: seoses uuendustega võivad spetsifikatsioonid muutuda.

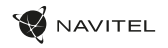

### Paigaldamine

- 1. Asetage microSD kaart DVRi. Kasutage kiiret SD-kaart (vähemalt klass U3); maht peaks olema vahemikus 8-128 GB.
	- DVR-i ja / või SD-kaardi talitlushäirete vältimiseks ärge paigaldage ja eemaldage SD-kaarti DVR-operatsiooni ajal.
	- Tähelepanu! Enne microSD-kaardi kasutamist vormindage see DVR-seadmel, et vältida andmete vigu. SD-kaardi vormindamiseks valige menüürežiimis vorminda SD-kaart ja kinnitage.
- Kinnitage seade hoidia abil esiklaasile.
- Ühendage autolaadija sigaretisüütajasse.
- 4. Ühendage mini-USB-liides laadija pikendusjuhtme abil autolaadijasse.
- 5. Kohandage kaamera positsiooni.
- 6. Lülitage seade sisse; kontrollige, kas seade on korrektselt paigaldatud. Kui seade on korrektselt, põleb indikaator punaselt, seade käivitub ja hakkab salvestama (sinine tuli vilgub).

### Ettevaatusabinõud

- Kasutage ainult laadija originaaladapterit. Muu adapteri kasutamine võib mõjutada seadme akut negatiivselt. Kasutage vaid tootja poolt heaks kiidetud tarvikuid.
- Töörežiimil lubatud ümbritseva õhukeskkonna temperatuur: 0...+35 ˚C. Hoiustamistemperatuur: +5...+45 ˚C. Suhteline õhuniiskus: 5–90% ilma kondensatsioonita (25 ˚C).
- Plahvatuse või tulekahju vältimiseks hoidke seadet tuleallikatest eemal.
- Hoidke seadet füüsiliste mõjutuste eest.
- Vältige seadme kokkupuutumist elektromagnetilise kiirguse allikatega.
- Hoidke lääts puhtana. Seadme puhastamiseks ärge kasutage kemikaale ega mis tahes pesuaineid; enne puhastamist lülitage seade alati välja.
- Järgige seadme kasutamise osas kehtivaid oma riigi seaduseid ja eeskirju. Seadme kasutamine ebaseaduslikel eesmärkidel on keelatud.
- Ärge võtke kodus seadet osadeks lahti ega parandage seda ise. Seadme rikke korral pöörduge klienditeeninduskeskuse poole.

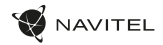

## Nupud

EE

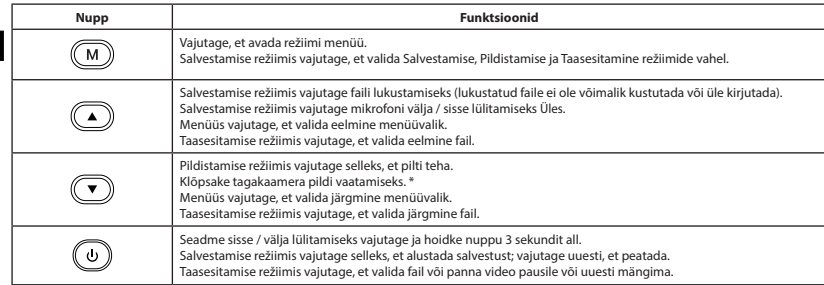

NAVITEL s.r.o. teatab, et NAVITEL R450 NV on kooskõlas direktiiviga EMC 2014/30/EU.

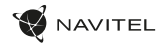

### Seadme funktsioonid

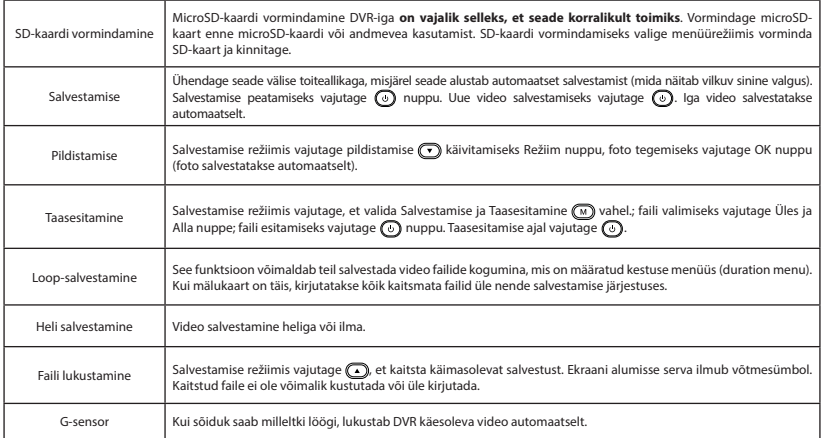

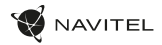

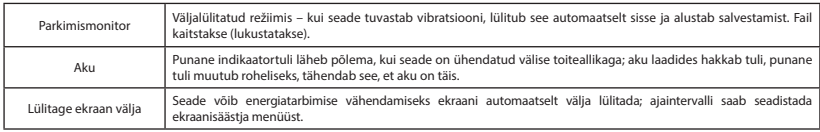

# Tagakaamera

Tagumise kaamera abil on võimalik saada peeneralduslik vaade auto taha, et tagada turvaline parkimine või salvestada toimuvat sõitmise ajal. Kaasaegne topeltsalvestuse tehnoloogia võimaldab salvestada nii auto eest kui tagant juhuks, kui toimub mõni ettenägematu sündmus.

#### Tagumise kaamera paigaldamine

- 1. Paigaldage kaamera auto aknale tagumisele aknale ja reguleerige pildistamisnurka.
- 2. Tõmmake kaabel läbi salongi.
- 3. Ühendage kaabel tagumise kaamera porti.

**Märkus**. On väga soovitatav, et kaamera paigaldab ja vastavate oskustega kvalifitseeritud spetsialist. Kaabli vedamiseks võib olla vaja spetsiaalseid tööriistu või paigaldisi. Oluline on tagada, et tööd oleksid tehtud turvaliselt.

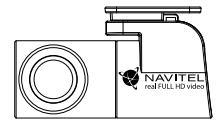

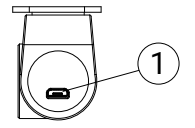

Tahavaatekaamera müüakse eraldi.

1. Videokaabli port

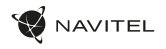

### Introduction

Dear Customer!

Thank you for purchasing this NAVITEL® product.

NAVITEL R450 NV is a multifunctional high-definition DVR with many functions and features that are described in this User Manual. Please read the manual carefully before using the device and keep it for future reference.

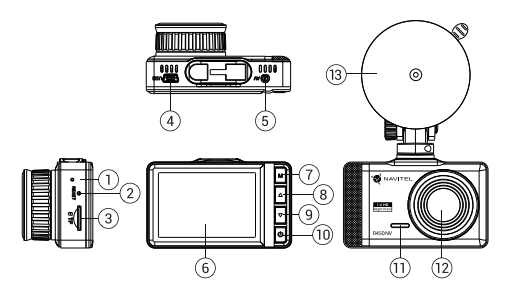

### Device layout

- LED indicator (charge)
- 2. Reset
- MicroSD slot
- 4. Mini-USB port
- 5. Rear camera port
- **Display**
- 7. Menu
- 8. Up
- 9. Down
- 10. Power
- 11. Microphone
- 12. Lens
- 13. Windshield mount

EN

- Package contents
- DVR NAVITEL R450 NV
- Car charger 12/24 В
- Card reader
- Windshield mount
- Microfiber cloth
- User manual
- Warranty card
- Gift voucher

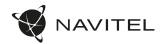

## Specifications

EN

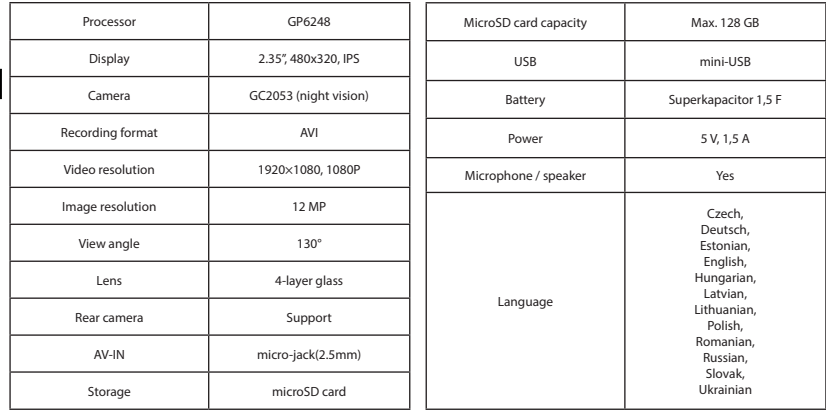

**Note**: the specifications may change due to upgrades.

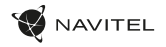

### Installation

- 1. Put the microSD card into the DVR. Use a high-speed SD card (Class U3 or above); capacity should be within 8-128 GB.
	- To avoid malfunctions of the DVR and / or SD-card, don't insert and remove SD-card during DVR operation.
	- Before using a microSD card, please format it inside the DVR to avoid data errors. For formatting the SD-card in Menu mode select Format SD-card and confirm it.
- Secure the device on the windshield with the holder.
- Connect the car charger to the cigarette lighter socket.
- 4. Connect the car charger to the DVR (mini-USB).
- 5. Adjust the camera position.
- 6. Turn the power on; check whether the device is installed correctly. If the device is installed correctly, the indicator will glow red; the device will start up and begin recording (indicated by flashing blue light).

### Precautions

- Use only the original charger adapter. Using another adapter may negatively affect the device's battery. Use accessories only approved by manufacturer.
- Permissible ambient temperature in operating mode: 0 to +35 °С. Storage temperature: +5 to +45 °С. Relative humidity: 5% to 90% without condensation (25 °С).
- Put the device away from fire sources to avoid explosion or fire.
- Do not expose the device to physical impacts.
- Avoid contacting the device with sources of electromagnetic radiation.
- Keep the lens clean. Do not use chemicals or detergents to clean the product; always turn off the device before cleaning.
- Strictly follow the laws and regulatory acts of the region where the device is used. This device can not be used for illegal purposes.
- Do not disassemble or repair device by yourself. In case of device failure, contact the service center.

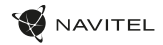

### Buttons

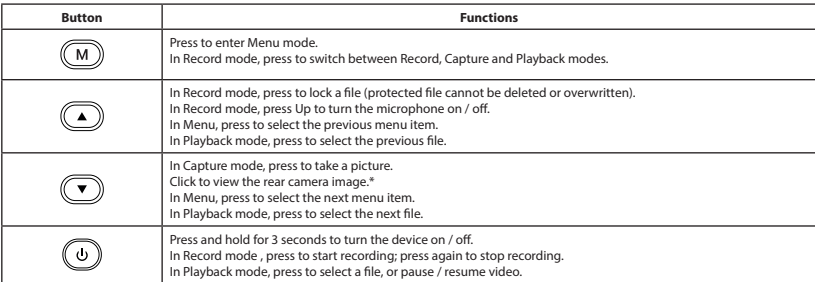

NAVITEL s.r.o. hereby declares that the device NAVITEL R450 NV is compatible with the European directive EMC 2014/30/EU.

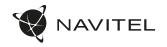

EN

# Device functions

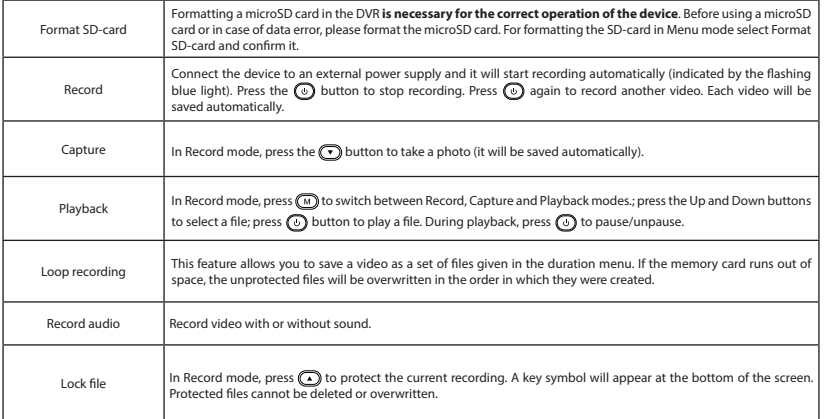

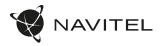

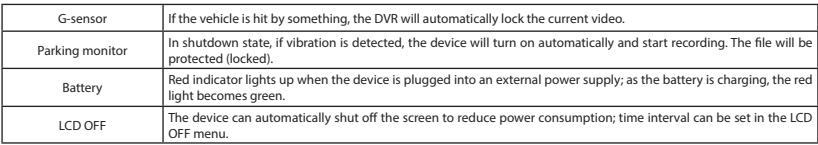

### Rear camera

With the help of rear camera you can get a high-resolution image behind your car for safe parking or recording while driving. Modern double recording technology allows saving recordings both in front and behind the car for fixing any unforeseen situation.

#### Rear camera installation

- 1. Install the camera on the rear window inside the car and adjust the shooting angle.
- 2. Put the wire through the cabin.
- 3. Connect the wire to the rear camera port.

Note. It is strongly recommended that works on installing the camera should be done by qualified personnel with the necessary skills. Cable routing may require special tools or attachments. Make sure these works are safe.

Rear view camera sold separately.

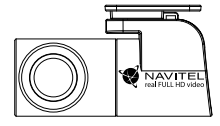

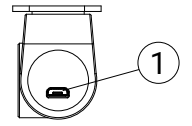

1. Video cable port

EN

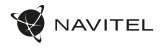

### Bevezetés

Tisztelt Ügyfelünk!

Köszönjük, hogy választása erre a NAVITEL® termékre esett.

Az NAVITEL R450 NV egy többfunkciós, nagy felbontású videórögzítő (DVR) melynek tulajdonságait és használatát ez a kézikönyv mutatja be. Kérjük, a készülék használata előtt figyelmesen olvassa el az útmutatót és tartsa meg a későbbiekre.

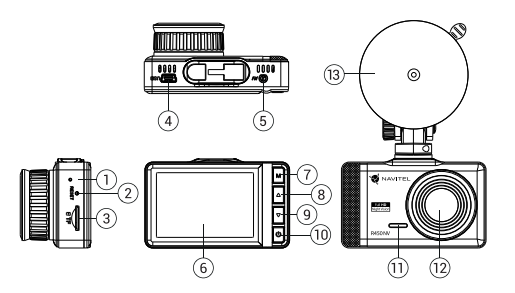

### Eszköz elrendezése

- 1. Jelzőfény (akkumulátor)
	- 2. Visszaállítás gomb
- MicroSD kártyahely
- Mini-USB port
- 5. Hátsó kameratartó
- 6. Kijelző
- 7. Menü
- 8. Fel
- 9. Le 10. Indítógomb
- 11. Mikrofon
- 12. Lencse
- 13. Szélvédő tartó

- Package contents
- DVR NAVITEL R450 NV
- Autós töltő 12/24 В
- Kártyaolvasó
- Szélvédő tartó
- Mikroszálas kendő
- Kéziköny
- Jótállási jegy
- Ajándék utalvány

HU

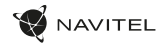

# Specifikációk

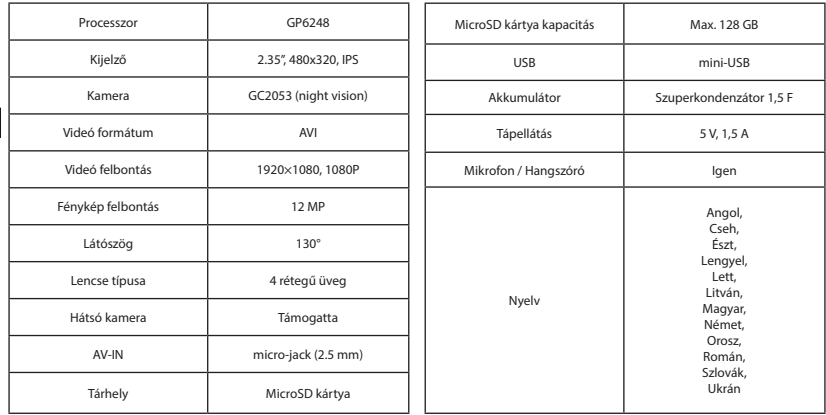

**Megjegyzés**: a műszaki adatok esetleges frissítések miatt változhatnak.

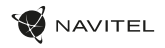

### Telepítése

1. Helyezze be a miscroSD kártyát a DVR-be. Gyors SD kártyát használjon (Class U3 vagy feleette); 8-128 GB tárhely kapacitással.

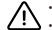

- A DVR és / vagy az SD-kártya meghibásodásának elkerülése érdekében ne helyezze be és ne távolítsa el az SD-kártyát a DVR művelet közben.
- $\bigwedge$  Mielőtt a microSD kártyát használná, formázza azt digitális videomagnóval (DVR) az adatok hibáinak elkerülése érdekében. SD-kártya valtala azt alapítása elkerülése érdekében. SD-kártya azt alapítása elkerülése érdek formázásához válassza a "Format SD Card" menüpontot a Menu módban, majd erősítse meg.
- 2. A mellékelt rögzítés segítségével helyezze el a készüléket járműve szélvédőjén.
- Csatlakoztassa az autós töltőt a cigarettagyújtóba.
- 4. Csatlakoztassa a töltő mini-USB portjába a hosszabbító kábelt.
- 5. Állítsa be a kamera helyzetét.
- 6. Kapcsolja be a készüléket; győződjön meg róla, hogy az eszköz megfelelően van e rögzítve, illetve csatlakoztatva. A helyes csatlakoztatást a készülék piros fénnyel jelzi, melyet követően automatikusan bekapcsol és megkezdi afelvételt (amit villogó kék fény jelez).

# Óvintézkedések

- A készülékhez adott, speciális adaptert használja, mivel más töltő helyrehozhatatlan károkat okozhat az eszközben. Csak a gyártó által jóváhagyott tartozékokat használjon.
- A készülék megengedett üzemi, környezeti hőmérséklete: 0 ... +35 °С. Tárolási hőmérséklet: +5 és +45 °С között. Relatív páratartalom: 5-90% páralecsapódás nélkül (25 °C).
- A készüléket mindig potenciális tűzforrásoktól távol helyezze el, hogy elkerülje a robbanást vagy a tüzet.
- Ne tegye ki a készüléket fizikai hatásoknak.
- Kerülje a készülék érintkezését erős elektromágneses terekkel.
- Tartsa tisztán a lencsét. Ne használjon vegyszereket vagy tisztítószereket a termék tisztításához; tisztításakor mindig kapcsolja ki a készüléket.
- Szigorúan tartsa be a vonatkozó (nemzeti) törvényeket. A készülék nem használható illegális célokra!
- Ne szerelje szét, vagy próbája meg a készüléket saját kezűleg megjavítani. Eszközhiba esetén forduljon a szakszervizhez.

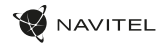

### Gombok

HU

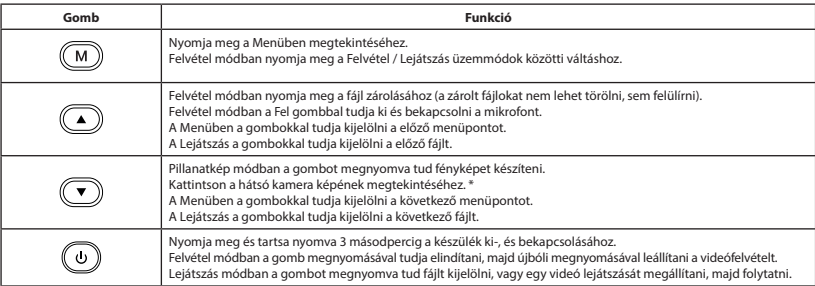

NAVITEL s.r.o. ezennel kijelenti, hogy a NAVITEL R450 NV összeegyeztethető a EMC 2014/30/EU irányelvvel.

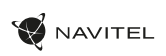

HU

# Funkciók

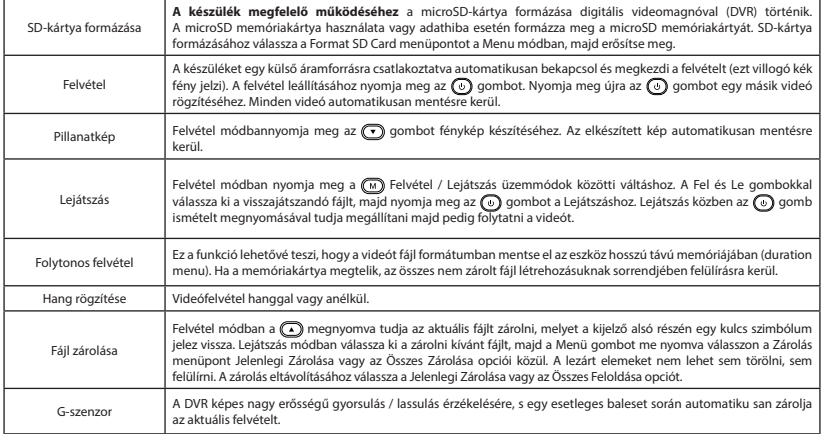

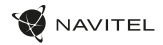

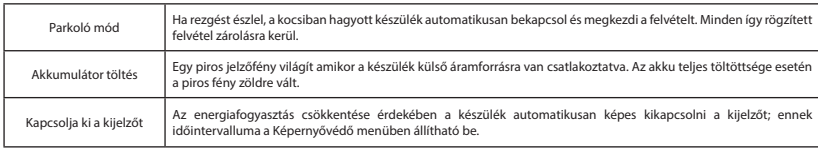

### **H** Hátsó kamera

A hátsó kamera nagyfelbontású képe segítségére lesz parkoláskor, vagy akár menet közben az Ön mögött történtek pontos rögzítésében. A modern, kettős felvételi technológia lehetővé teszi az autó előtt és mögött történtek együttes rögzítését az előre nem látható helyzetek későbbi megoldásához.

#### Hátsó kamera telepítése

- 1. Helyezze a kamerát a hátsó ablakra az autó belsejébe, és állítsa be a látószöget.
- 2. Vezesse el a vezetéket az utastérben.
- 3. Majd csatlakoztassa a szélvédőkamera hátsó kamera illesztésébe.

**Jegyzet**. Erősen ajánlott, hogy a kamera felszerelését csatlakoztatását tapasztalt, műszaki szakember végezze el. A kábelvezetéshez speciális eszközöket vagy rögzítéseket igényelhet. Győződjön meg róla, hogy ezek a munkák biztonságosan elvégezhetők.

A visszapillantó kamerát külön kell megvásárolni.

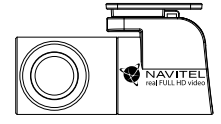

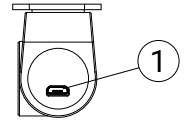

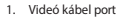

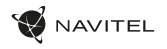

### Įvadas

Gerbiamas, Kliente!

Dėkojame, kad įsigijote NAVITEL® įrenginį.

NAVITEL R450 NV yra daugiafunkcis didelės raiškos DVR įrenginys su daugybe funkcijų ir savybių, aprašytų šioje naudotojo instrukcijoje. Prieš naudodami įrenginį, atidžiai perskaitykite instrukciją ir ją išsaugokite, jei reikėtų peržiūrėti ateityje.

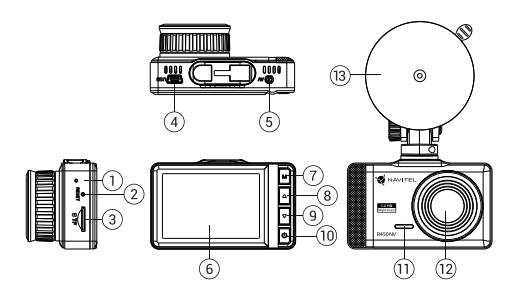

### Įrenginio išdėstymas

- 1. Indikatorius (baterija)
	- 2. Atkurti mygtukas
- 3. MicroSD kortelės lizdas
- 4. Mini-USB lizdas
- 5. Galinės kameros prievadas
- **Ekranas**
- 7. Meniu
- 8. Aukštyn
- 9. Žemyn
- 10. liungimo mygtukas
- 11. Mikrofonas
- 12. Objektyvas
- 13. Priekinio stiklo tvirtinimas

- Pakuotės turinys
- DVR NAVITEL R450 NV
- Automobilis
	- įkroviklis 12/24 В
- Kortelių skaitytuvas
- Priekinio stiklo tvirtinimas
- Mikropluošto audinys
- Vartotojo vadovas
- Garantinė kortelė
- Dovanų kuponas

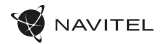

### Specifikacijos

LT

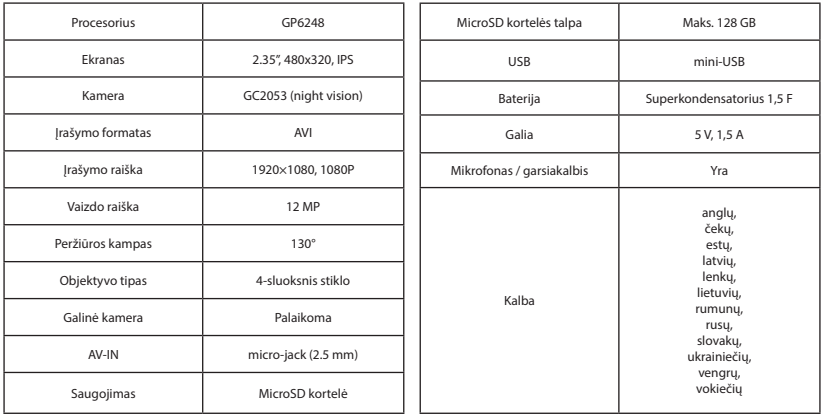

**Pastaba**: specifikacijos gali keistis atlikus atnaujinimus.

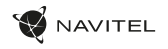

### Montavimas

- 1. Įdėkite microSD kortelę į DVR. Naudokite didelės spartos SD kortelę (U3 ar aukštesnės klasės); 8-128 GB galingumo.
	-
- Kad išvengtumėte DVR ir (arba) SD kortelės veikimo sutrikimų, DVR veikimo metu neįdėkite ir neišimkite SD kortelės.
	- Prieš naudodami "microSD" kortelę, formatuokite ją DVR (skaitmeninio vaizdo įrašytuvo) viduje, siekiant išvengti duomenų klaidų.Norėdami suformatuoti SD kortelę meniu režimu, pasirinkite SD kortelės formatavimą (Format SD-card) ir patvirtinkite.
- 2. Irenginį pritvirtinkite prie priekinio stiklo, naudodami laikiklį.
- 3. Automobilinį įkroviklį prijunkite prie cigarečių degiklio lizdo.
- 4. Mini-USB sąsają prijunkite prie automobilinio įkroviklio, naudodami įkroviklio ilginamąjį laidą.Nustatykite kameros padėtį.
- 5. Paleiskite variklį; patikrinkite, ar įrenginys yra tinkamai sumontuotas. Tinkamai sumontavus įrenginį, šviečia raudona indikatoriaus lemputė; įrenginys paleis ir pradės įrašymą (mirksi mėlyna indikatoriaus lemputė).

### Atsargumo priemonės

- Naudokite originalų įkroviklio adapterį. Priešingu atveju, galite sugadinti įrenginio bateriją. Naudokite tik gamintojo patvirtintus priedus.
- Leidžiama darbinė temperatūra: nuo 0 iki +35 °С. Laikymo temperatūra: nuo +5 iki +45 °С. Santykinė drėgmė: nuo 5% iki 90% be kondensato (25 °С).
- Laikykite prietaisą toliau nuo ugnies šaltinių, siekiant išvengti gaisro ar sprogimo.
- Saugokite prietaisą nuo fizinio poveikio.
- Saugokite prietaisą nuo sąlyčio su elektromagnetinės radiacijos šaltiniais.
- Stebėkite, kad objektyvas būtų švarus. Nenaudokite chemikalų ar valiklių prietaisui valyti; išjunkite prietaisą prieš jį valydami.
- Griežtai laikykitės regiono, kuriame įrenginys yra naudojamas, įstatymų ir tesės aktų. Šis įrenginys negali būti naudojamas neteisėtais tikslais.
- Neardykite ir netaisykite prietaiso patys. Gedimo atveju susisiekite su klientų aptarnavimo centru.

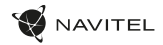

### Mygtukai

LT

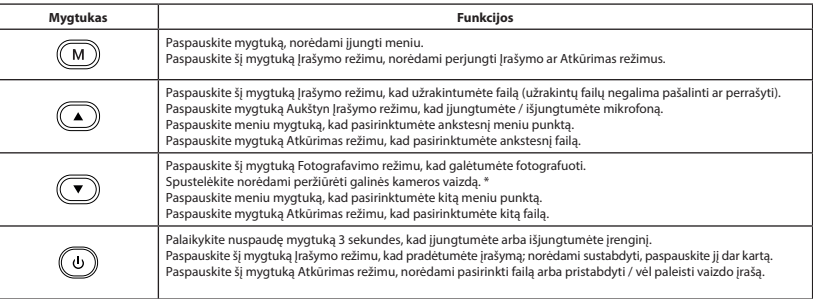

NAVITEL s.r.o. pareiškia, kad NAVITEL R450 NV yra suderinamas su Direktyva EMC 2014/30/EU.

**\* Pastaba:** Galinio vaizdo kamera parduodama atskirai.

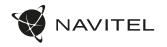

# Įrenginio funkcijos

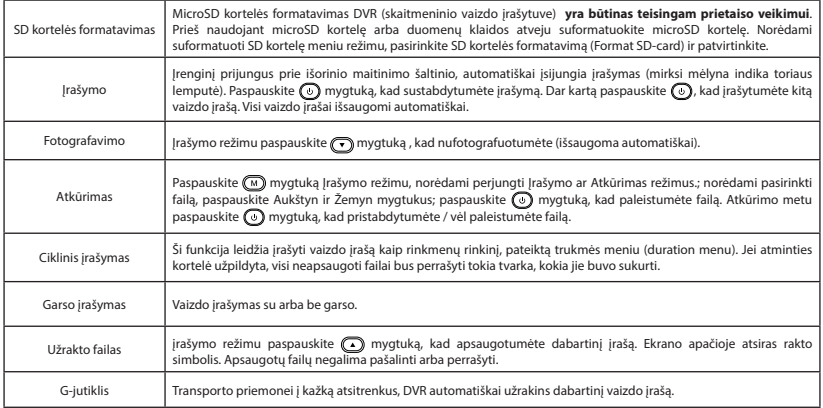

LT
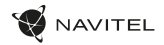

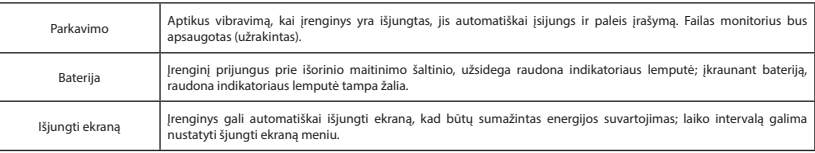

## Galinio vaizdo kamera

Galinio vaizdo kameros dėka, rodomas didelės skiriamosios gebos vaizdas automobilio gale, kuris užtikrina saugų automobilio parkavimą arba įrašymą važiuojant. Moderni dvigubo įrašymo technologija leidžia išsaugoti įrašyma tiek automobilio priekyje, tiek jo gale, kad būtų galima nustatyti bet kokią nenumatytą situaciją.

#### Galinio vaizdo kameros montavimas

- 1. Sumontuokite kamerą ant galinio lango automobilio viduje ir sureguliuokite žiūrėjimo kampą.
- 2. Išveskite laidą per saloną.
- 3. Prijunkite laidą prie galinio vaizdo kameros prievado.

**Pastaba**. Primygtinai rekomenduojama, kad kameros montavimo darbus atliktų reikiamų įgūdžių turintys kvalifikuoti asmenys. Laidų tiesimui gali reikėti specialių įrankių ar priedų. Būtina užtikrinti, kad šie darbai būtų atliekami saugiai.

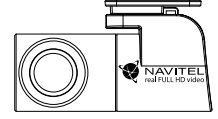

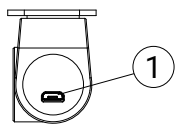

Galinio vaizdo kamera parduodama atskirai.

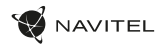

### Ievads

Cienītais klient!

Paldies, ka iegādājāties šo NAVITEL® produktu.

NAVITEL R450 NV ir daudzfunkcionāls augstas izšķirtspējas digitālais videoierakstītājs (DVI) ar daudzām funkcijām un iespējām, kuras ir aprakstītas šajā lietotāja rokasgrāmatā. Lūdzu, pirms ierīces lietošanas rūpīgi izlasiet rokasgrāmatu un saglabājiet to turpmākām atsaucēm.

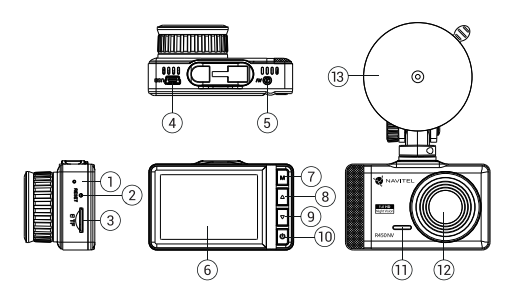

### Ierīces izkārtojums

- 1. LED indikators (baterija)
	- 2. Atiestatīšanas poga
- 3. MicroSD kartes slots
- 4. Mini-USB ports
- 5. Rear camera port
- Displajs
- 7. Izvēlne
- 8. Uz augšu
- 9. Uz leju
- 10. Poga Iesl./Izsl.
- 11. Mikrofons
- 12. Objektīvs
- 13. Vējstikla
	- stiprinājums
- LV

## Komplektācija

- DVR NAVITEL R450 NV
- Automašīnas
	- ādētājs 12/24 В
- Karšu lasītājs
- Vējstikla stiprinājums
- Mikrošķiedras audums
- Lietotāja rokasgrāmata
- Garantijas kartiņa
- Dāvanu karte

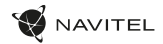

## Specifikācijas

LV

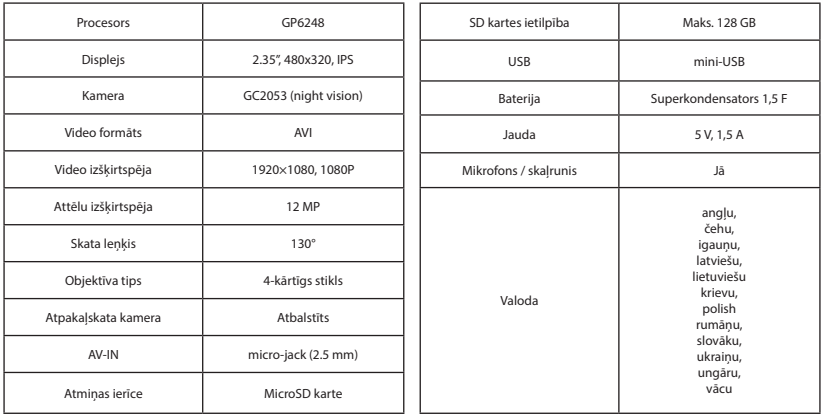

**Piezīme**: šīs specifikācijas var mainīties jauninājumu rezultātā.

## Uzstādīšana

- 1. Ielieciet microSD karti DVI. izmantojiet ātru SD karti (U3 vai augstāka klase) ar 8-128 GB ietilpību.
	- Lai izvairītos no DVR un/vai SD-kartes darbības traucējumiem, DVR darbības laikā neievietojiet un neizņemiet SD-karti.
	- Pirms microSD kartes lietošanas formatēt to DVR ierīcē, lai novērstu datu kļūdas. Lai formatētu SD karti, Izvēlnes režīmā izvēlēties Formatēt SD karti un apstiprināt.
- 2. Piestipriniet ierīci pie vējstikla, izmantojot kronšteinu.
- Pievienojiet automobiļa lādētāju pie piepīpētāja ligzdas.
- 4. Pievienojiet mini-USB saskarni automobila lādētājam, izmantojot lādētāja pagarinātāju.
- 5. Pielāgojiet kameras pozīciju un pārliecinieties.
- 6. Ieslēdziet barošanu un pārbaudiet, vai ierīce ir uzstādīta pareizi. Ja ierīce būs uzstādīta pareizi, spīdēs sarkanā indikatora gaismiņa. Ierīce ieslēgsies un sāks ierakstīt (par to liecinās mirgojoša zila gaismiņa).

## Piesardzības pasākumi

- Izmantojiet tikai oriģinālo lādētāja adapteri. Cita adaptera izmantošana var negatīvi ietekmēt ierīces bateriju. Izmantojiet tikai tos piederumus, ko apstiprinājis ražotājs.
- Pieļaujamā apkārtējās vides temperatūra darbošanās laikā no 0 līdz +35 °С. Glabāšanas temperatūra no +5 līdz +45 °С. Relatīvais mitrums: no 5% līdz 90% bez kondensācijas (25 °С).
- Turiet ierīci attālu no uguns avotiem, lai izvairītos no sprādziena vai ugunsgrēka.
- Nepakļaujiet ierīci fiziskam triecienam.
- Nepievienojiet ierīci elektromagnētiskas radiācijas avotiem.
- Pieraugiet, lai lēca būtu tīra. Produkta tīrīšanai neizmantojiet ķīmiskas vielas vai tīrīšanas līdzekļus, pirms tīrīšanas vienmēr to izslēdziet.
- Rūpīgi ievērojiet ierīces lietošanas reģionā spēkā esošos likumus un normatīvos aktus. Šo ierīci nedrīkst izmantot pretlikumīgos nolūkos.
- Nelabojiet un neizjauciet ierīci paši. Ja notikusi kļūme, sazinieties ar apkalpošanas centra darbiniekiem.

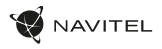

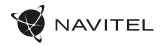

### Pogas

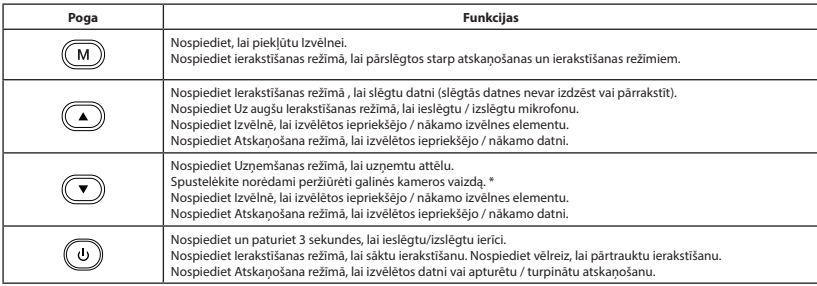

NAVITEL s.r.o. ar šo paziņo, ka NAVITEL R450 NV ir saderīgs ar Direktīvu EMC 2014/30/EU.

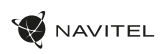

# Ierīces funkcijas

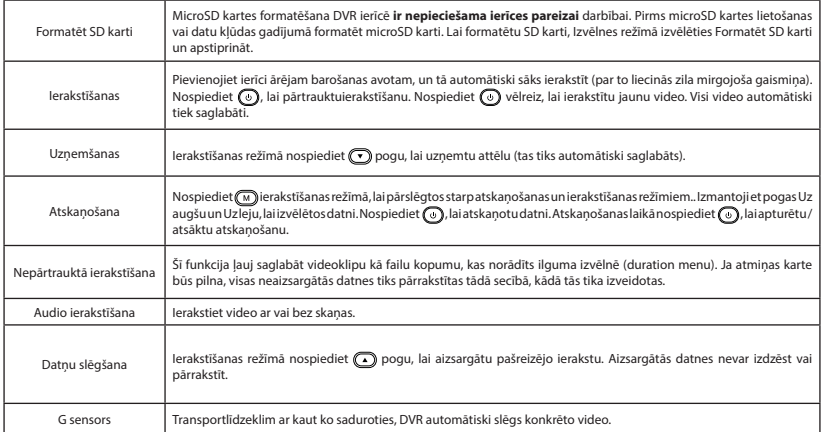

LV

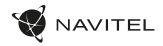

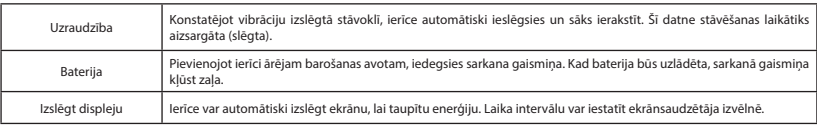

### Aizmugures kamera

Ar aizmugures kameras palīdzību var uzņemt augstas izšķirtspējas attēlu aiz automobiļa aizmugurējās daļas, lai droši varētu novietot automobili stāvvietā, vai veiktu ierakstu braukšanas laikā. Mūsdienu dubultās ierakstīšanas tehnoloģija ļauj saglabāt ierakstus gan no automobiļa priekšpuses, gan aizmugures, lai palīdzētu risināt dažādas neparedzētas situācijas.

#### Aizmugures kameras uzstādīšana

- 1. Uzstādīt kameru uz aizmugurējā loga automašīnas iekšpusē un noregulējiet skata leņķi.
- 2. Izvelciet vadu caur salonu.
- 3. Pievienojiet vadu pie aizmugures kameras porta.

**Piezīme**. Ļoti ieteicams, lai kameras uzstādīšanas darbus veiktu kvalificēts personāls ar nepieciešamajām prasmēm. Kabeļu vilkšanai var būt nepieciešami speciāli instrumenti vai piederumu. Šie darbi noteikti jāpaveic droši.

**WAVITE** 

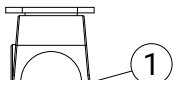

1. Video kabeli ports

Atpakaļskata kamera tiek pārdota atsevišķi.

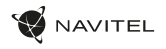

## **Wstep**

Drogi kliencie!

Dziękujemy za zakup produktu firmy NAVITEL®.

NAVITEL R450 NV to wielofunkcyjny rejestrator, który nagrywa w rozdzielczości Full HD. Wszystkie funkcje i cechy urządzenia opisane są w poniższej instrukcji obsługi. Prosimy zapoznać się z instrukcją i zachować ją na przyszłość.

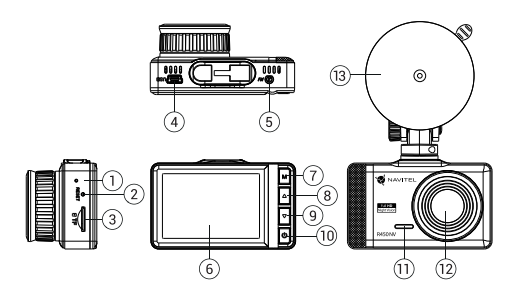

### Wygląd Zewnętrzny

- Dioda indicator (charge)
- 2. Reset
- 3. Slot na karty MicroSD
- 4. Gniazdo mini-USB
- 5. Port kamery cofania
- 6. Wyświetlacz
- 7. Menu
- 8. Góra
- 9. Dół
- 10. Power
- 11. Microphone
- 12. Obiektyw
- 13. Uchwyt

PL

## Zawartość opakowania

- DVR NAVITEL R450 NV
- Ładowarka samochodowa 12/24 В
- Czytnik kart
- Uchwyt samochodowy
- Ściereczka z mikrofibry
- Instrukcja obsługi
- Karta gwarancyjna
- Prezent w postaci Vouchera

PL

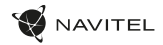

## Parametry techniczne

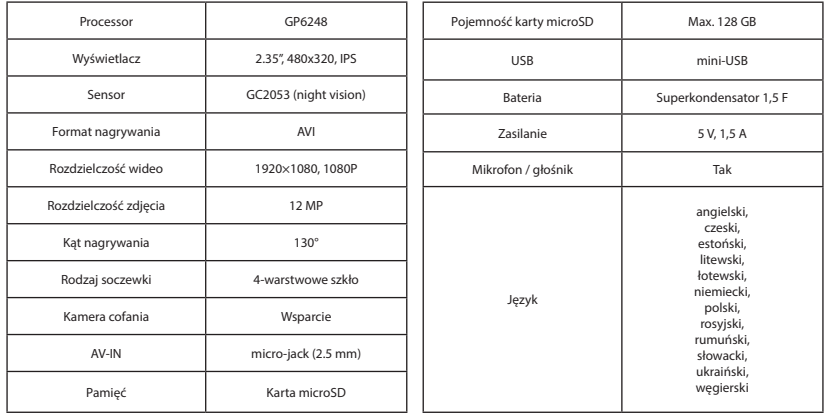

**Uwaga**: specyfikacje mogą ulec zmianie ze względu na aktualizacje.

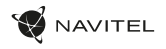

PL

## Instalacja

- 1. Włóż do urządzenia kartę microSD. Użyj karty w standardzie ClassU3 lub wyższym, o pojemności od 8 do 128 GB.
	- Aby uniknąć awarii urządzenia i/lub karty SD, nie wkładaj i nie usuwaj karty SD podczas pracy urządzenia.
	- Przed użyciem karty microSD sformatuj ją wewnątrz urządzenia, aby uniknąć błędu danych. W Menu głównym przejdź do opcji Formatuj kartę SD i wybierz Tak.
- 2. Zamontuj uchwyt i umieść urządzenie na przedniej szybie.
- 3. Podłącz ładowarkę do gniazda zapalniczki.
- 4. Podłącz ładowarkę do urządzenia poprzez port mini-USB.
- 5. Ustaw odpowiednio obiektyw kamery.
- 6. Włącz zasilanie, sprawdź, czy urządzenie jest poprawnie zainstalowane. Jeśli urządzenie zostało poprawnie zainstalowane, dioda będzie podświetlony na czerwono. Gdy silnik zostanie włączony, urządzenie zacznie automatycznie nagrywać (będzie migać niebieska dioda).

## Środki ostrożności

- Korzystaj wyłącznie z oryginalnej ładowarki. Używanie innego adaptera może negatywnie wpłynąć na działanie baterii. Używaj wyłącznie akcesoriów zatwierdzonych przez producenta.
- Dopuszczalna temperatura otoczenia w trybie pracy urządzenia: od 0 do +35 °C. Temperatura przechowywania: od +5 do +45 °C. Względna wilgotność: od 5% do 90% bez kondensacji (25 °С).
- Umieść urządzenie z dala od ognia, aby uniknąć wybuchu lub pożaru.
- Nie narażaj urządzenia na uderzenia fizyczne.
- Unikaj kontaktu urządzenia ze źródłami promieniowania elektromagnetycznego.
- Utrzymuj obiektyw w czystości. Nie używaj chemikaliów ani detergentów do czyszczenia produktu; zawsze wyłączaj urządzenie przed czyszczeniem.
- Należy ściśle przestrzegać prawa oraz aktów regulacyjnych w regionie, w którym urządzenie jest używane. Urządzenie nie może być wykorzystywane do celów niezgodnych z prawem.
- Nie należy samodzielnie demontować ani naprawiać urządzenia. W przypadku awarii sprzętu skontaktuj się ze wsparciem technicznym.

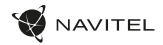

## Przyciski

PL

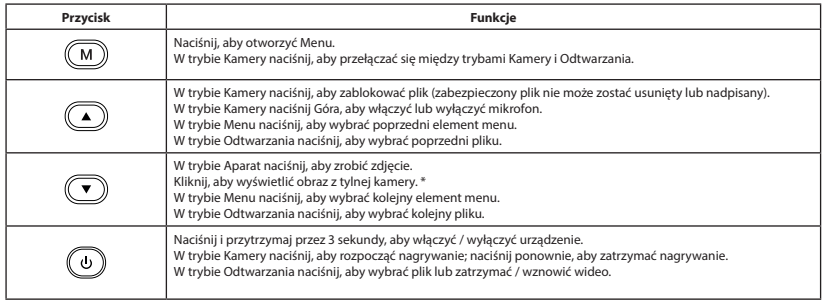

NAVITEL s.r.o. niniejszym oświadcza, że urządzenie NAVITEL R450 NV jest zgodne z Europejską dyrektywą EMC 2014/30/EU.

**\* Uwaga:** kamera tylna jest sprzedawana oddzielnie.

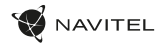

PL

## Funkcje urządzenia

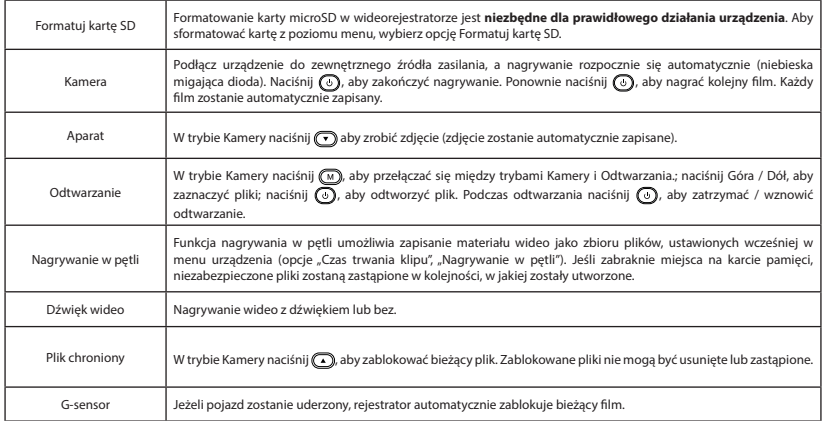

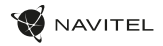

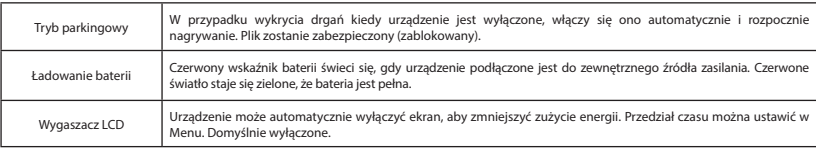

## Kamera cofania

Kamera cofania pozwala uzyskać obraz o wysokiej rozdzielczości, pokazujący co dzieje się za samochodem w celu np. bezpiecznego parkowania pojazdu. Nowoczesna technologia podwójnego zapisu umożliwa nagrywanie zarówno z przodu, jak i tyłu pojazdu na wypadek nieprzewidzianych sytuacji.

#### PL

#### Instalacja kamery cofania

- 1. Zainstaluj kamerę na tylnej szybie samochodu i dostosuj kąt nagrywania.
- 2. Umieść przewód w podsufitce.
- 3. Podłącz przewód do portu kamery cofania.

**Uwaga**. Zaleca się, aby instalacja kamery została wykonana przez wykwalifikowany personel, który dysponuje niezbędnymi umiejętnościami. Przeprowadzenie kabla może wymagać specjalnych narzędzi. Upewnij się, że wykonanie tych czynności będzie bezpieczne.

Kamera cofania jest sprzedawana oddzielnie.

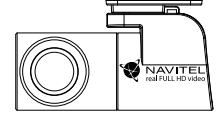

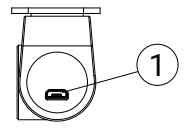

1. Port dla kabla wideo

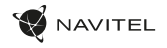

## Introducere

Dragă client!

Îți mulțumim pentru achiziționarea acestui produs NAVITEL®.

NAVITEL R450 NV este un DVR multifuncțional, high-definition, cu multe funcții și funcționalități descrise în acest manual de utilizator. Te rugăm să citești manualul cu atenție înainte să folosești dispozitivul și păstrează-l pentru referințe viitoare.

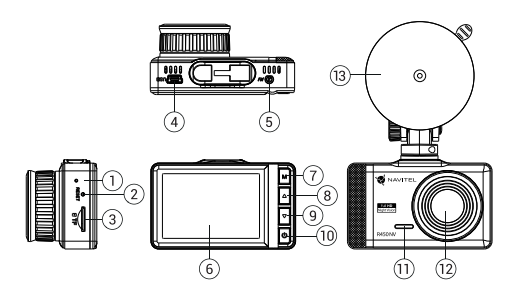

## Componente dispozitiv

- 1. Indicator LED (baterie)
	- 2. Buton Resetare
- 3. Slot card microSD
- 4. Port mini-USB
- 5. Port camera spate
- 6. Afişaj
- 7. Meniu
- 8. Buton Up
- 9. Buton Down
- 10. Buton Pornire
- 11. Microfon
- 12. Lentilă
- 13. Suport parbriz
- Continutul ambalaiului
- DVR NAVITEL R450 NV
- Încărcător auto 12/24 В
- Cititor de carduri
- Suport parbriz
- Pânză din microfibră
- Manual de utilizare
- Certificat de garantie
- Voucher pentru cadou

RO

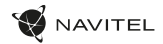

## Specificații

RO

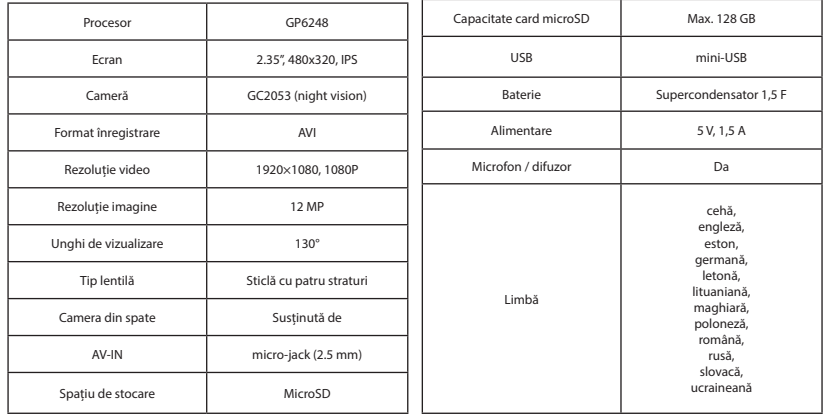

**Uwaga**: specyfikacje mogą ulec zmianie ze względu na rozbudowę.

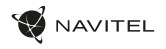

### Instalarea

1. Puneți cardul microSD în DVR. Utilizați o cartelă SD de mare viteză (clasa U3 sau mai mare); Capacitatea ar trebui să fie de 8-128 GB.

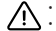

- Pentru a evita defecțiunile DVR-ului și/sau ale cardului SD, nu introduceți și nu scoateți cardul SD în timpul funcționării DVR-ului.
- Înainte de a utiliza un card microSD, vă rugăm să îl formatați în DVR pentru a evita erori ale datelor. Pentru formatarea cardului SD în mod Meniu selectați Formatare Card SD și confirmați.
- 2. Asigurați dispozitivul pe parbriz cu ajutorul suportului.
- 3. Conectați încărcătorul auto la priza brichetei.
- 4. Conectați interfața mini-USB la încărcătorul auto cu cablul prelungitor al încărcătorului.
- 5. Reglați poziția camerei.
- 6. Porniți alimentarea; Verificați dacă dispozitivul este instalat corect. Dacă dispozitivul este instalat corect, indicatorul va fi roșu; dispozitivul va porni și va începe înregistrarea (indicată de lumina albastră intermitentă).

## **Atentie**

- Utilizați numai adaptorul original pentru încărcător. Folosirea unui alt adaptor poate afecta negativ bateria dispozitivului. Folosește doar accesoriile aprobate de fabrică.
- Temperaturile ambientale în modul de operare trebuie să fie între 0 și +35 de grade Celsius. Pentru spațiul de depozitare între +5 și +45 de grade Celsius. Umiditate relativă: între 5% și 90%, fără condensare (25 °C).
- Ține dispozitivul departe de foc pentru a evita incidentele.
- Nu expune dispozitivul la impacturi fizice.
- Evită expunerea dispozitivului la surse de radiații electromagnetice.
- Mențineți obiectivul curat. Nu folosi chimicale sau detergent pentru curățare. Oprește-l mereu înainte de curățare.
- Respectați cu strictețe legile și actele normative din regiunea în care este utilizat aparatul. Acest dispozitiv nu poate fi utilizat în scopuri ilegale.
- Nu dezasambla sau repara dispozitivul pe cont propriu, ci contactează un service specializat.

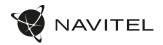

### Butoane

RO

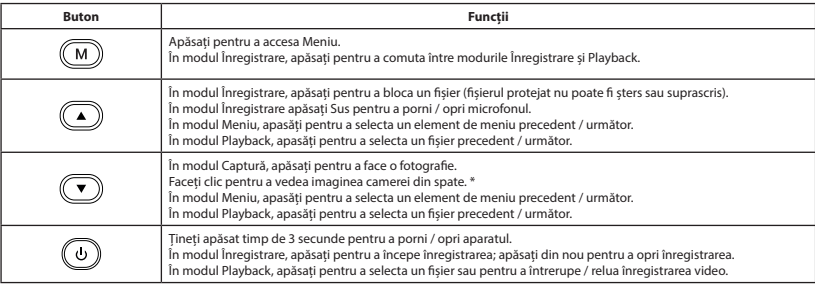

NAVITEL s.r.o. declară prin prezenta că NAVITEL R450 NV este compatibil cu Directiva EMC 2014/30/EU.

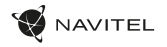

RO

## Funcții dispozitiv

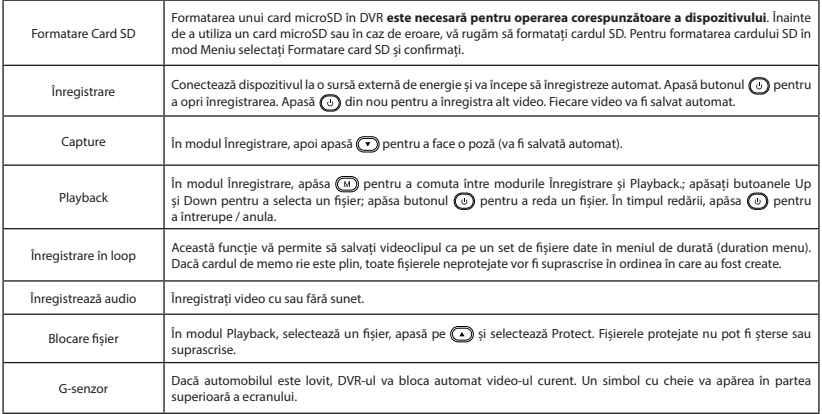

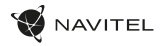

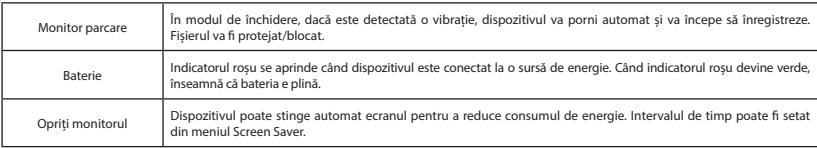

## Camera din spate

Cu ajutorul camerei din spate puteți obține o imagine de înaltă rezoluție în spatele mașinii dvs. pentru parcarea sau înregistrarea în siguranță în timpul conducerii. Tehnologia modernă de înregistrare dublă permite salvarea înregistrărilor atât în față, cât și în spatele mașinii, pentru a remedia orice situație neprevăzută.

#### Instalarea camerei spate

- 1. Instalați camera pe geamul din spate în interiorul mașinii și reglați unghiul de vizualizare.
- 2. Trageți cablul prin cabină / habitaclu.

RO

3. Conectați cablul la portul camerei din spate.

**Notă**: Se recomandă insistent ca lucrările de instalare a camerei să fie efectuate de personal calificat, având competențele necesare. Cablarea poate necesita unelte speciale sau atașamente. Asigurați-vă că aceste lucrări sunt efectuate în siguranță.

Camera de vizualizare spate se vinde separat.

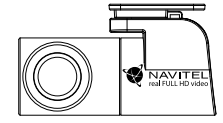

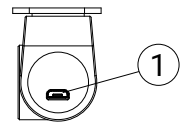

1. Port pentru cablu video

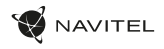

## Введение

Уважаемый покупатель!

Благодарим Вас за приобретение продукта компании NAVITEL®.

NAVITEL R450 NV − многофункциональный видеорегистратор с высоким качеством видео- и фотосъемки, а также множеством дополнительных функций, описанных в данном Руководстве пользователя. Внимательно прочитайте руководство перед использованием устройства и сохраните его для будущего использования.

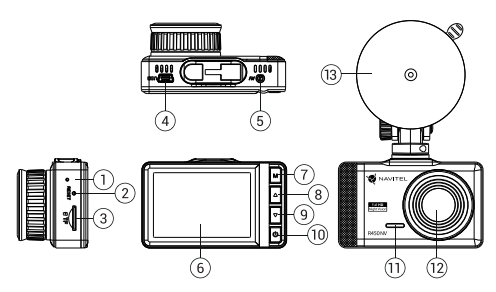

### Внешний вид

- Индикатор заряда
- 2. Кнопка Сброс
- 3. Слот для карты памяти micro SD
- 4. Разъем mini-USB
- 5. Разъем для подключения камеры заднего вида AV-IN
- 6. Дисплей
- 7. Кнопка Меню
- 8. Кнопка Вверх
- 9. Кнопка Вниз
- 10. Кнопка Вкл. / Выкл.
- 11. Микрофон
- 12. Объектив
- 13. Крепление на лобовое
	- стекло

RU

### Комплектация

- Видеорегистратор NAVITEL R450 NV
- Автомобильное зарядное устройство 12/24 В
- Картридер
- Крепление на лобовое стекло
- Салфетка из микрофибры
- Руководство пользователя
- Гарантийный талон
- Подарочный ваучер

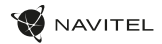

## Спецификация

RU

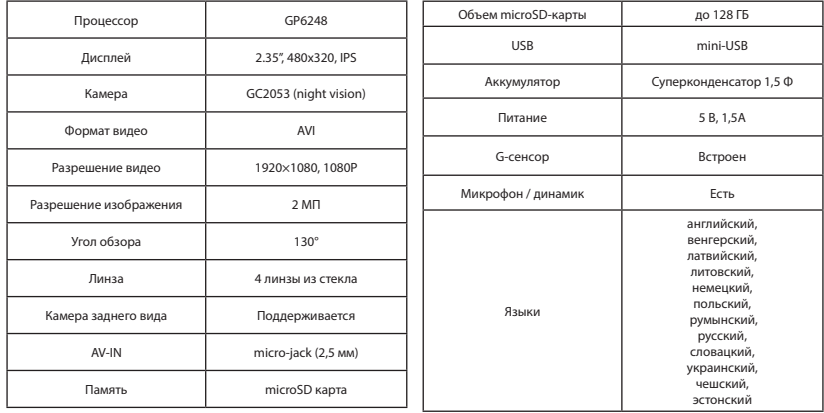

**Примечание**: комплектация, внешний вид, технические характеристики, не изменяющие общей функциональности устройства, могут быть изменены производителем без предварительного уведомления.

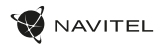

### Установка

1. Вставьте microSD-карту в соответствующий слот видеорегистратора. Используйте высокоскоростную (Class U3 и выше) карту емкостью 8-128 ГБ.

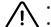

- Во избежание повреждения устройства и/или карты памяти, не вставляйте и не извлекайте её во время работы устройства.
- До начала записи требуется обязательно отформатировать карту памяти в видеорегистраторе. Это необходимо, чтобы избежать ошибок чтения и записи данных. Для форматирования в Меню выберите пункт Форматировать SD-карту и подтвердите выбранное действие.
- 2. Закрепите видеорегистратор на лобовом стекле при помощи крепления.
- 3. Подключите ЗУ к гнезду прикуривателя.
- 4. Подключите ЗУ к разъему видеорегистратора (mini-USB).
- 5. Отрегулируйте положение видеорегистратора.
- 6. Включите питание, убедитесь что устройство установлено правильно. Если устройство установлено правильно, загорится индикатор. Устройство включится и начнет видеозапись.

### Меры предосторожности

- Используйте только оригинальный алаптер ЗУ. Использование другого алаптера может негативно повлиять на аккумулятор устройства. Используйте только одобренные производителем аксессуары.
- Допустимая температура внешней среды в режиме эксплуатации: от 0 до +35 °С. Температура хранения: от +5 до +45 °С. Относительная влажность: от 5% до 90% без конденсата (25 °С).
- Избегайте контакта с источниками огня во избежание взрыва или пожара.
- Не подвергайте устройство сильному механическому воздействию.
- Избегайте контакта устройства с источниками электромагнитного излучения.
- Следите за тем, чтобы объектив был чистым. Не используйте химические или моющие средства для чистки устройства; всегда выключайте устройство перед чисткой.
- Строго следуйте законам и регулирующим актам региона использования устройства. Это устройство не может использоваться в незаконных целях.
- Не разбирайте устройство самостоятельно. В случае его неисправности обратитесь в сервисный центр.

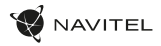

### Кнопки

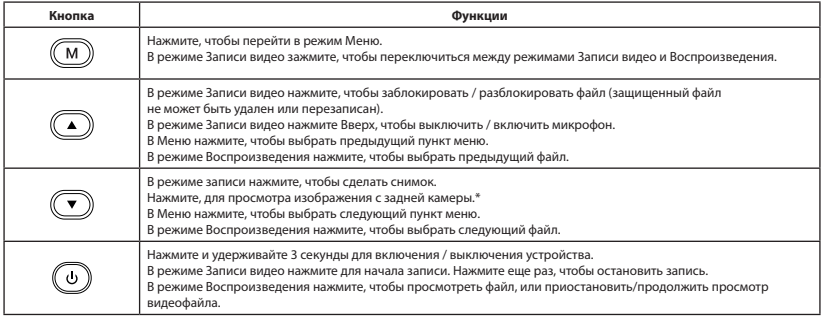

\***Примечание:** Камера заднего вида продаётся отдельно.

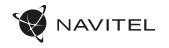

RU

## Функции устройства

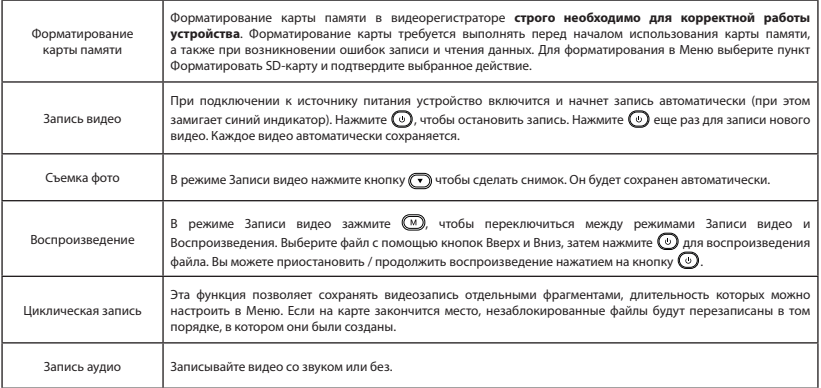

#### 60 | РУКОВОДСТВО ПОЛЬЗОВАТЕЛЯ

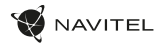

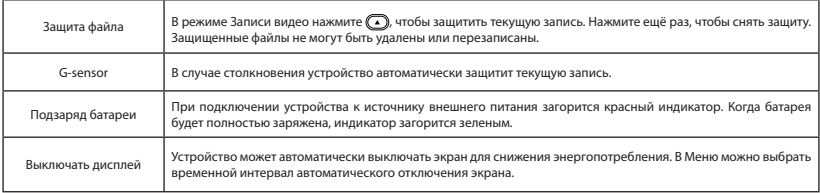

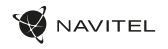

### Камера заднего вида

С помощью камеры заднего вида вы можете получить изображение высокого разрешения позади вашего автомобиля для безопасной парковки или записи во время движения. Современная технология двойной записи позволяет сохранять изображение как впереди, так и позади автомобиля для регистрации любой непредвиденной ситуации.

#### Установка камеры заднего вида

- 1. Установите камеру на заднее стекло внутри автомобиля и отрегулируйте угол обзора.
- 2. Проложите провод по салону.
- 3. Подключите провод в разъем камеры заднего вида.

**Примечание**. Настоятельно рекомендуется работы по установке камеры проводить квалифицированным персоналом, имеющим необходимые навыки. Для прокладки кабеля могут потребоваться специальные инструменты или приспособления. Убедитесь в безопасности этих работ.

Камера заднего вида продаётся отдельно.

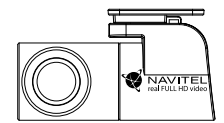

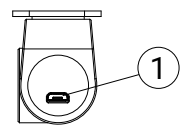

1. Разъем для видеокабеля

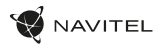

### Правила хранения, перевозки, реализации и утилизации

- Хранение и транспортировка устройства должны производиться в сухом помещении. Устройство требует бережного обращения, оберегайте его от воздействия пыли, грязи, ударов, влаги, огня и т.д.
- Реализация устройства должна производиться в соответствии с действующим законодательством РФ.
- После окончания срока службы устройство подлежит сдаче на утилизацию в соответствующий пункт приема электрического и электронного оборудования для последующей переработки и утилизации в соответствии с федеральным или местным законодательством.

### Информация о мерах, которые следует принять при обнаружении неисправности оборудования

В случае обнаружения неисправности устройства обратитесь в aвторизованный сервисный центр: 125190, Москва, Ленинградский проспект, д. 80, корп. 16, e-mail: service@navitel.ru Полный список сервисных центров доступен на сайте www.navitel.ru.

Тип устройства: Видеорегистратор.

Модель товара: NAVITEL R450 NV.

Изготовитель: NAVITEL s.r.o. [НАВИТЕЛ с.р.о.].

Адрес изготовителя: U Habrovky 247/11, 140 00, Praha 4, Czech Republic [У Хабровки, 247/11, 140 00 Прага 4, Чешская Республика].  $T_{\text{en}}$ : +420 225 852 852 854 + +420 225 852 853

Сделано в Китае компанией NAVITEL s.r.o. [НАВИТЕЛ с.р.о.] на заводе Shenzhen Roverstar Technology Co., Ltd [Шенжень Роверстар Технолоджи Ко., Лтд]. Импортер в РФ: ООО «Торговый Дом ЦНТ», 125190, г. Москва, Ленинградский проспект, д. 80, корп. 16, тел.: +7 495 232 31 37.

Уполномоченное изготовителем лицо по вопросам сертификации на территории РФ: ООО «ТОРГОВЫЙ ДОМ ЦНТ», 125190, Россия, город Москва, Ленинградский проспект, дом 80, корпус 16.

Регистрационный номер декларации о соответствии: ЕАЭС N RU Д-CZ.РА01.В.82317/21 , срок действия: до 20.05.2026 . Выдана согласно требованиям ТР ТС 020/2011 Испытательная лаборатория Общества с ограниченной ответственностью "Механик ТМ" 21.05.2021.

Дата производства: указана в серийном номере на корпусе устройства в формате R450NГГГГММ00000.

год месяц

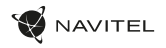

# Úvod

Vážený zákazník!

Ďakujeme Vám za zakúpenie tohto produktu spoločnosti NAVITEL®.

NAVITEL R450 NV je multifunkčný digitálny video rekordér (DVR) s vysokým rozlíšením, s mnohými funkciami a vlastnosťami, popísanými v tomto užívateľskom manuály. Pred použitím zariadenia si prosím starostlivo prečítajte túto príručku a uchovajte si ju pre neskoršie použitie..

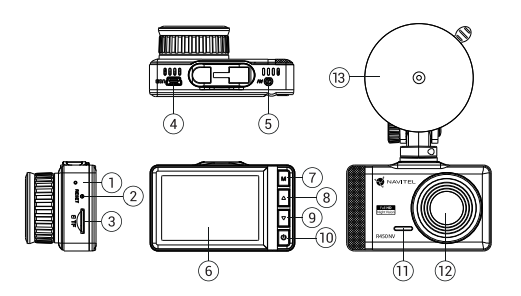

### Vonkajší vzhľad

- LED svetlo (batéria)
	- 2. Tlačidlo Reset
- 3. Slot microSD kartu
- 4. Port Mini-USB
- 5. Port zadnej kamery
- **Displej**
- 7. Menu
- 8. Nahor
- 9. Nadol
- 10. Zapnutie / Vypnutie
- 11. Mikrofón
- 12. Šošovka
- 13. Držiak na čelné sklo

- Package contents
- Zariadenie NAVITEL R450 NV
- Adaptér do auta 12/24 В
- Čítačka pamäťových kariet
- Držiak na čelné sklo

SK

- Záručný list
- Užívateľská príručka • Darčekový poukaz

• Utierka z mikrovlákna

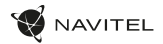

## **Špecifikácia**

SK

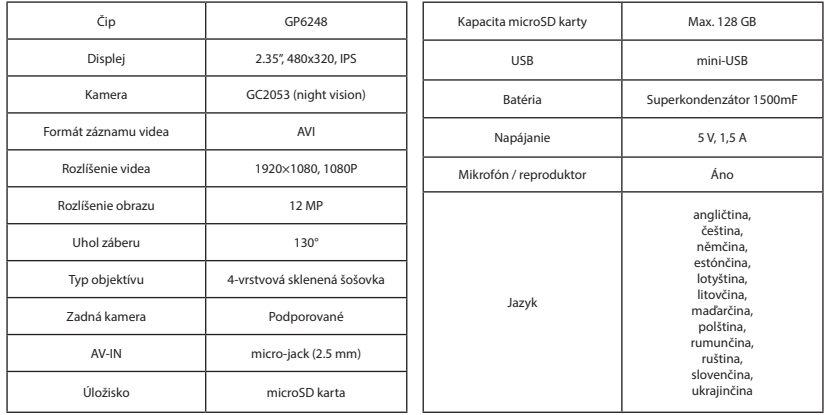

**Poznámka**: špecifikácia sa môže zmeniť v prípade novšej verzie zariadenia.

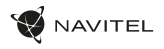

# Inštalácia

1. Vložte microSD kartu do zariadenia. použite vysokorýchlostnú SD kartu (Trieda U3 a vyššia); kapacita by mala byť v rozmedzí 8-128 GB.

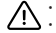

- Nemanipulujte s SD kartou počas používania kamery.
- Aby ste predišli chybám v dátových úlohách, prosím naformátujte kartu microSD priamo v kamere. Pre formátovanie SD karty vyberte v Menu možnosť "Formátovať SD kartu" a potvrďte.
- 2. Pripevnite držiak so zariadením na čelné sklo.
- 3. Pripojte autonabíjačku do zásuvky zapaľovača.
- 4. Pripojte mini-USB koniec adaptéra k zariadeniu.
- 5. Nastavte pozíciu kamery.
- 6. Zapnite napájanie; skontrolujte, či je zariadenie správne nainštalované. Pokiaľ je zariadenie nainštalované správne, rozsvieti sa červená kontrolka; zariadenie sa spustí a začne nahrávať (blikajúca modrá kontrolka).

## Bezpečnostné opatrenia

- Používajte originálny adaptér určený k tomuto zariadeniu. Použitie iného adaptéra môže mať negatívny vplyv na batériu zariadenia. Používajte len príslušenstvo schválené výrobcom.
- Prípustná teplota okolitého prostredia v prevádzkovom režime: 0 až +35 °С. Skladovacia teplota: +5 až +45 °C. Relatívna vlhkosť: 5% až 90% bez kondenzácie (25 °C).
- Udržujte zariadenie mimo dosah ohňa, zabránite tak výbuchu či požiaru.
- Nevystavujte prístroj fyzickým nárazom.
- Zabráňte kontaktu zariadenia so zdrojmi elektromagnetického žiarenia.
- Udržujte objektív v čistote. Nepoužívajte na čistenie zariadenia chemikálie ani čistiace prostriedky; vždy pred čistením zariadenie vypnite.
- Dôsledne dodržujte vnútroštátne právne predpisy. Zariadenie nesmie byť použité na nezákonné účely.
- Nerozoberajte ani sami neopravujte zariadenie. V prípade poruchy zariadenia sa obráťte na servisné stredisko.

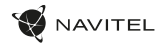

## Tlačidlá

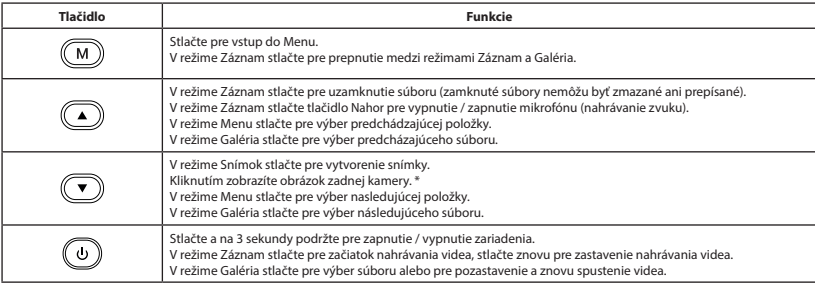

NAVITEL s.r.o. týmto prehlasuje, že zariadenie NAVITEL R450 NV je kompatibilné so smernicou EMC 2014/30/EÚ.

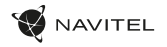

SK

## Funkcie zariadenia

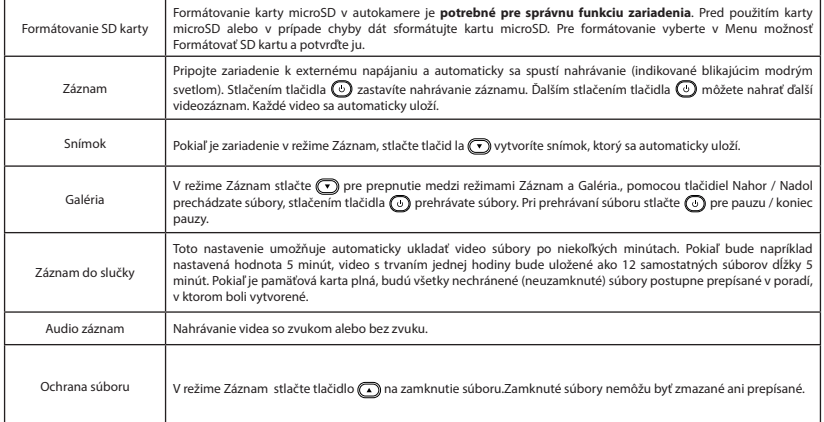

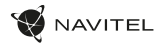

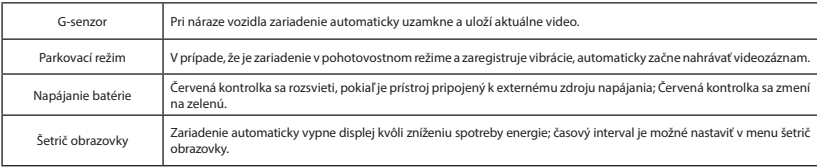

## Zadná kamera

Vďaka zadnej kamere získate prehľad o situácii za vozidlom pri jazde aj parkovaní. Moderná technológia dvojitého záznamu umožňuje nahrávať záznamy pred vozidlom aj za vozidlom a zachytiť tak všetky nepredvídateľné situácie.

#### Inštalácia zadnej kamery

- 1. Nainštalujte kameru na zadné sklo vo vnútri auta a upravte pozorovací uhol.
- 2. Pretiahnite kábel pozdĺž strechy.
- 3. Pripojte kábel k zadnej kamere.

**Poznámka**: Odporúčame, aby prácu s inštaláciou a pripojením kamery vykonávala kvalifikovaná osoba s potrebnými znalosťami. Inštalácia kábla môže vyžadovať špeciálne nástroje alebo zariadenia. Uistite

sa, že sú tieto práce bezpečné.

SK

Zadná kamera sa predáva samostatne.

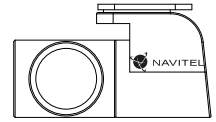

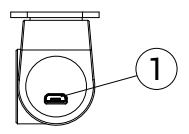

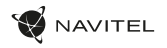

## Вступ

Шановний покупець!

Дякуємо Вам за придбання продукту компанії NAVITEL®.

NAVITEL R450 NV - багатофункціональний відеореєстратор з високою якістю відео- та фотозйомки, а також великою кількістю додаткових функцій, описаних в даному Посібнику користувача. Уважно прочитайте посібник перед використанням пристрою та зберігайте для подальшого використання.

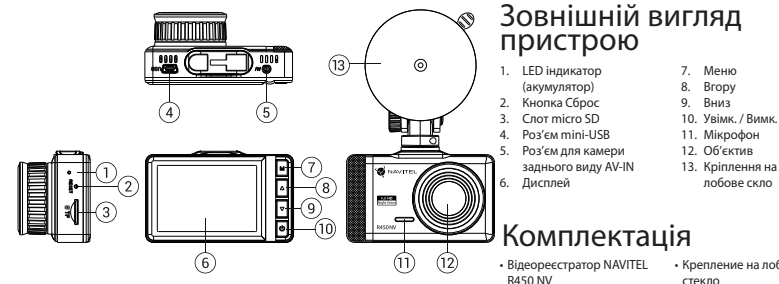

- Автомобільний зарядний пристрій 12/24 В
- Картрiдер
- Крепление на лобовое стекло
- Серветки
- Посібник користувача
- Гарантійний талон
- Подарунковий ваучер

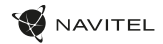

### Технічні характеристики

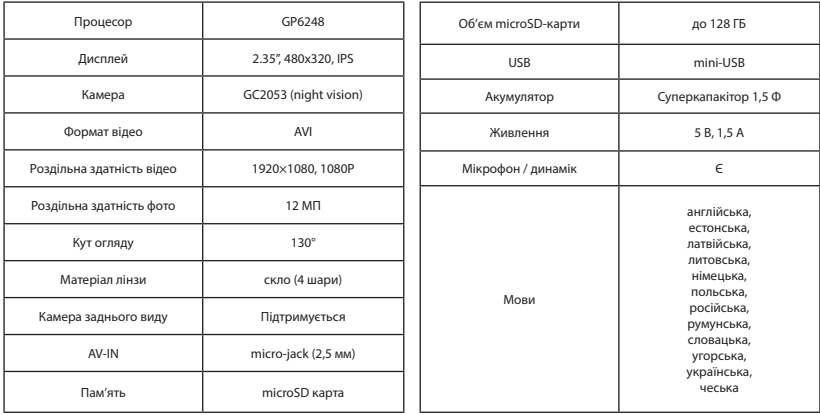

**Примітка**: технічні характеристики можуть змінюватися у результаті оновлень.

UA

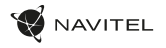

### Установка

1. Встановіть microSD-карту у відповідний слот відеореєстратора. Використовуйте високошвидкісну (Class U3 і вище) карту ємністю 8-128 ГБ.

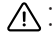

- Щоб уникнути пошкодження пристрою та/або карти пам'яті, не вставляйте і не виймайте її під час роботи пристрою.
- До початку запису потрібно обов'язково відформатувати карту пам'яті в відеореєстраторі. Це необхідно, щоб уникнути помилок читання і запису даних. Для форматування в режимі Меню виберіть пункт Форматувати SD-карту і підтвердіть обрану дію.
- 2. Закріпіть пристрій на лобовому склі за допомогою утримувача.
- 3. Підключіть зарядний пристрій (ЗП) до гнізда прикурювача.
- 4. Підключіть ЗП до пристрою через роз'єм mini -USB.
- 5. Переконайтеся, що камера розташована правильно.
- 6. Увімкніть живлення, переконайтеся, що пристрій встановлено правильно. Якщо пристрій встановлено правильно, загориться червоний індикатор. Пристрій увімкнеться і розпочне відеозапис (синій індикатор почне блимати).

## Запобіжні заходи

- Використовуйте тільки оригінальний адаптер ЗП. Використання іншого адаптера може негативно вплинути на аккумулятор пристрою. Використовуйте тільки рекомендовані виробником аксесуари.
- Допустима температура зовнішнього середовища в режимі експлуатації: від 0 до +35 °С. Температура зберігання: від +5 до +45 °С. Відносна вологість: від 5% до 90% без конденсату (25 °С).
- Не піддавайте пристрій сильному механічному впливу.
- Уникайте контакту пристрою з джерелами електромагнітного випромінювання.
- Уникайте контакту пристрою з джерелами вогню, щоб уникнути вибуху або пожежі.
- Слідкуйте за чистотою об'єктива. Не використовуйте для чищення виробу хімічні речовини або мийні засоби; завжди вимикайте пристрій перед чищенням.
- Чітко дотримуйтесь законів і регулюючих актів регіону використання пристрою. Цей пристрій не може використовуватися у незаконних цілях.
- Не розбирайте і не ремонтуйте пристрій самостійно. У разі його несправності зверніться до сервісного центру.
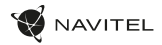

### Кнопки

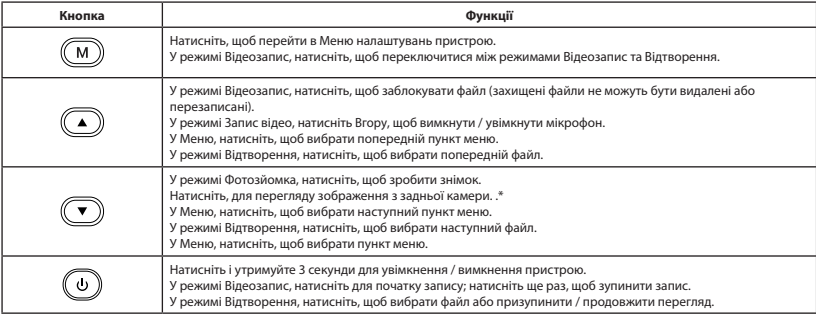

UA

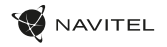

UA

# Функції пристрою

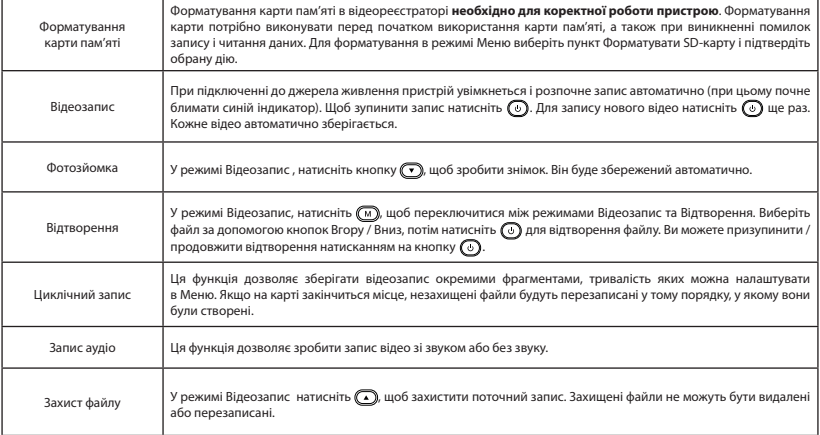

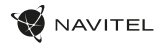

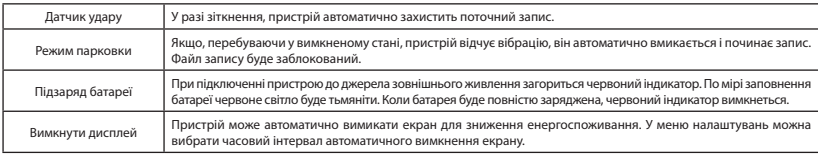

# Камера заднього виду

За допомогою задньої камери ви можете отримати зображення високої роздільної здатності позаду вашого автомобіля для безпечного паркування або запису під час руху. Сучасна технологія подвійного запису дозволяє зберігати зображення як попереду, так і позаду автомобіля для реєстрації будь-якої непередбаченої ситуації.

#### Установка камери заднього виду

- 1. Встановіть камеру на заднє скло всередині автомобіля і відрегулюйте кут огляду.
- 2. Прокладіть кабель по салону.

UA

3. Приєднайте кабель до роз'єму камери заднього виду.

**Примітка**: Наполегливо рекомендується роботи по установці камери проводити кваліфікованим персоналом, що має необхідні навички. Для прокладки кабелю можуть знадобитися спеціальні інструменти або пристосування. Переконайтеся в безпеці цих робіт.

Камера заднього виду продається окремо.

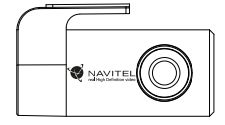

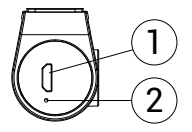

1. Роз'єм для відеозв'язку

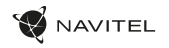

## Правила зберігання, перевезення, реалізації та утилізації

- Зберігання та транспортування пристрою повинні проводитися в сухому приміщенні. Пристрій потребує дбайливого поводження, оберігайте його від впливу пилу, бруду, ударів, вологи, вогню і т.д.
- Реалізація пристрою повинна проводитися відповідно до чинного законодавства України.
- Після закінчення терміну служби пристрій належить здати на утилізацію до відповідного пункту прийому електричного та електронного обладнання для подальшої переробки та утилізації відповідно до законодавства.

Тип пристрою: Відеореєстратор. Найменування товару: NAVITEL R450 NV. Виробник: NAVITEL s.r.o. Адреса виробника: U Habrovky 247/11, 140 00, Praha 4, Czech Republic. Тел.: +420 225 852 852 / +420 225 852 853. Виготовлено в Китаї Компанією NAVITEL s.r.o. на заводі Dongguan Digi-in Digital Technology Co., ltd. Імпортер в Україну: ТОВ «НАВІТЕЛ УКРАЇНА», 02183, м. Київ, вулиця М. Кибальчича, буд. 13А.

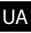

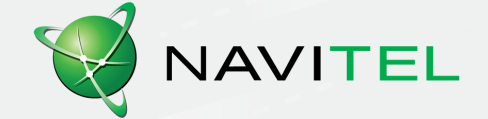